# **IQ for Unix and Windows Installation & Reference Guide**

#### **IQ for Unix and Windows Installation & Reference Guide**

This document is intended for users of IQ for Unix and IQ for Windows with dL4 and UniBasic files.

Information in this document is subject to change without notice and does not represent a commitment on the part of Dynamic Concepts, Inc. (DCI). Every attempt was made to present this document in a complete and accurate form. DCI shall not be responsible for any damages (including, but not limited to consequential) caused by the use of or reliance upon the product(s) described herein.

The software described in this document is furnished under a license agreement or nondisclosure agreement. The purchaser may use and/or copy the software only in accordance with the terms of the agreement. No part of this manual may be reproduced in any way, shape or form, for any purpose, without the express written consent of DCI.

© Copyright 1997 Dynamic Concepts, Inc. (DCI). All rights reserved. One Columbia, Suite 100 Aliso Viejo, CA. 92656 www.dynamic.com

dL4 is a trademark of Dynamic Concepts, Inc.

UniBasic is a trademark of Dynamic Concepts, Inc.

Dynamic Windowsô is a trademark of Dynamic Concepts Inc.

BITS is a trademark of Dynamic Concepts, Inc.

IRIS is a trademark of Point 4 Data Corporation.

c-tree is a trademark of FairCom.

IQ is a trademark of IQ Software Corporation.

Unix is a registered trademark of Unix Systems Laboratories.

SYBASE is a registered trademark of Sybase, Inc.

CodeBase is a trademark of Sequiter Software Inc.

Microsoft, MS, MS-DOS, Microsoft Access, and FoxPro are registered trademarks, and ODBC, Windows and Windows NT are trademarks of Microsoft Corporation in the USA and other countries.

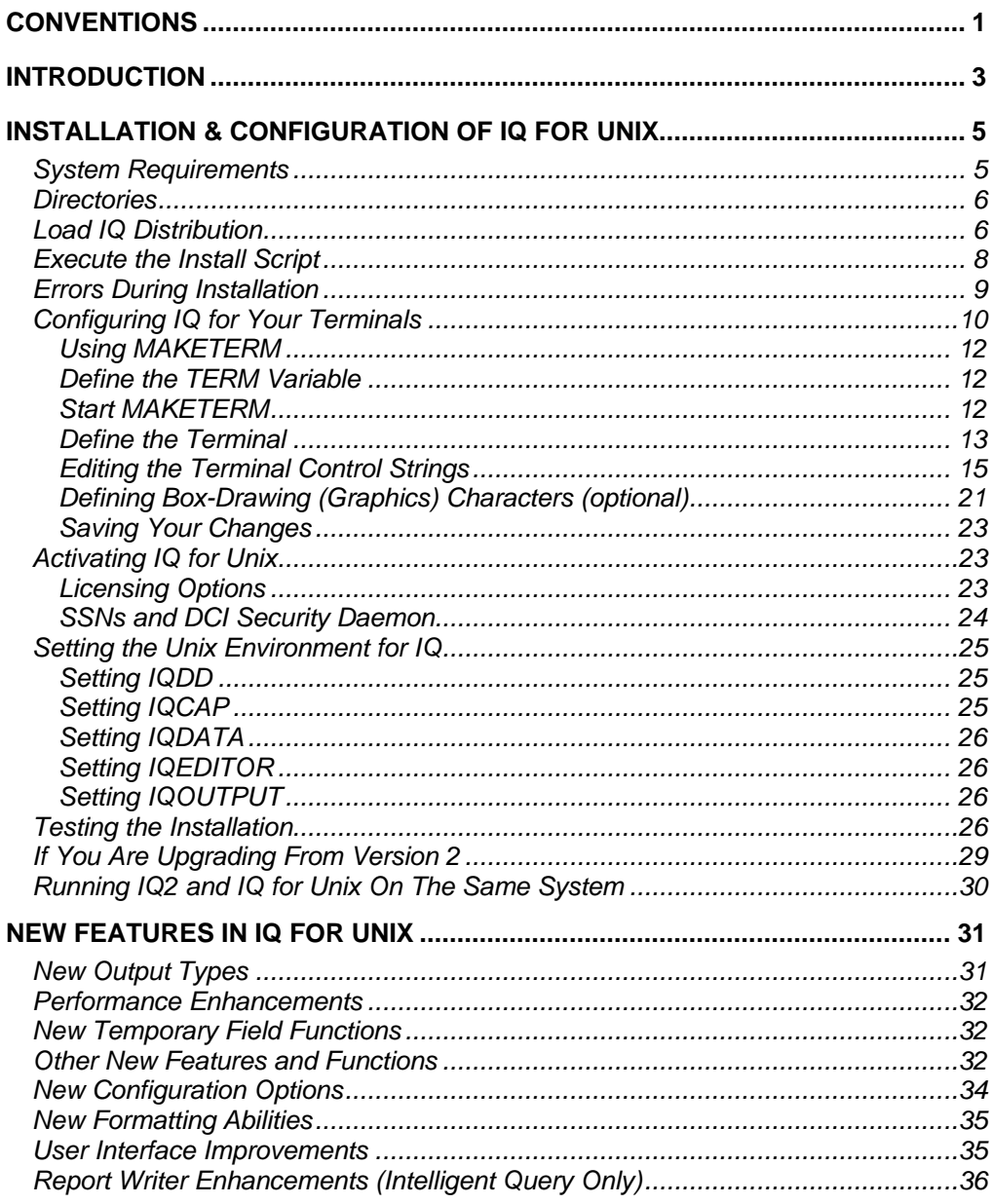

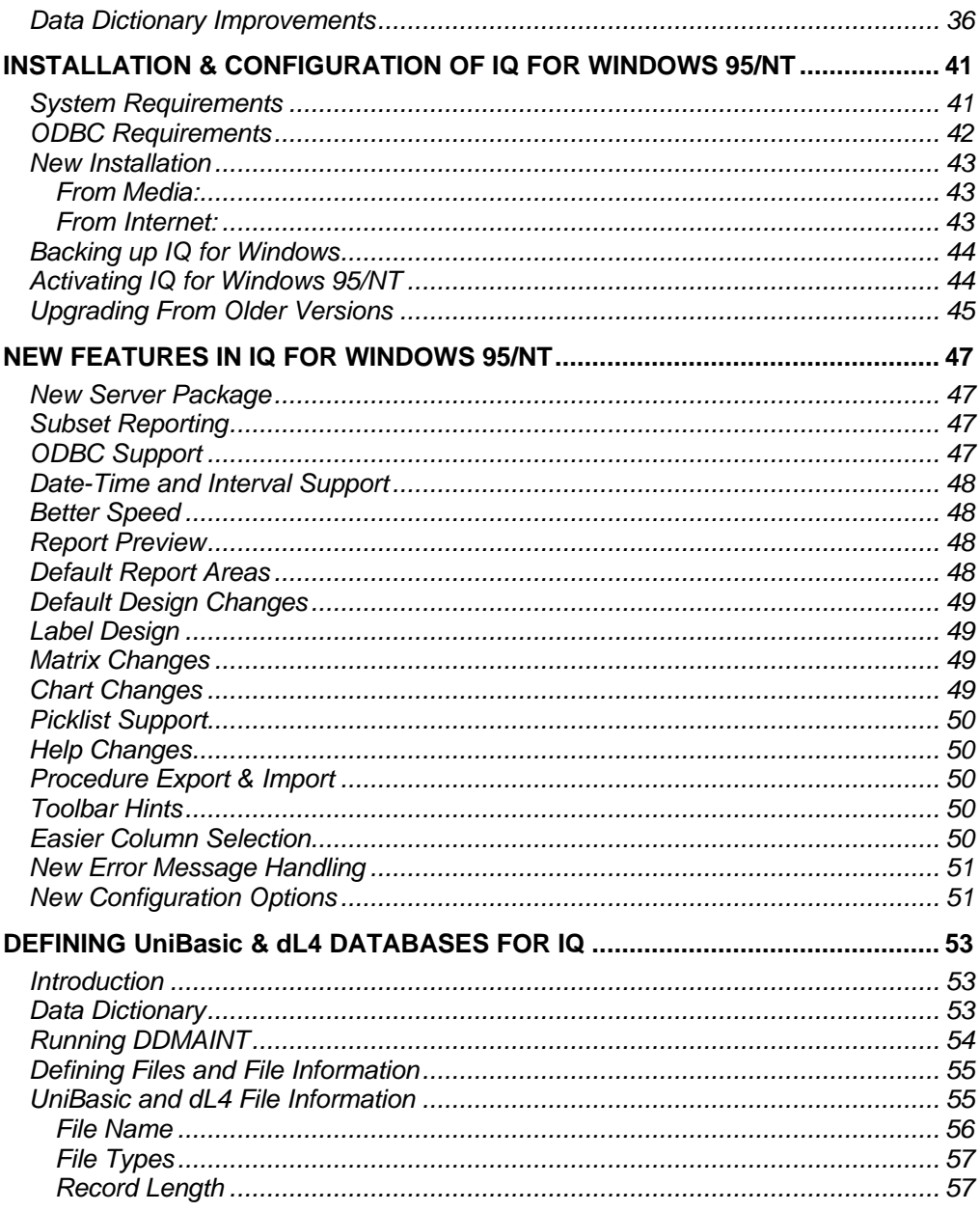

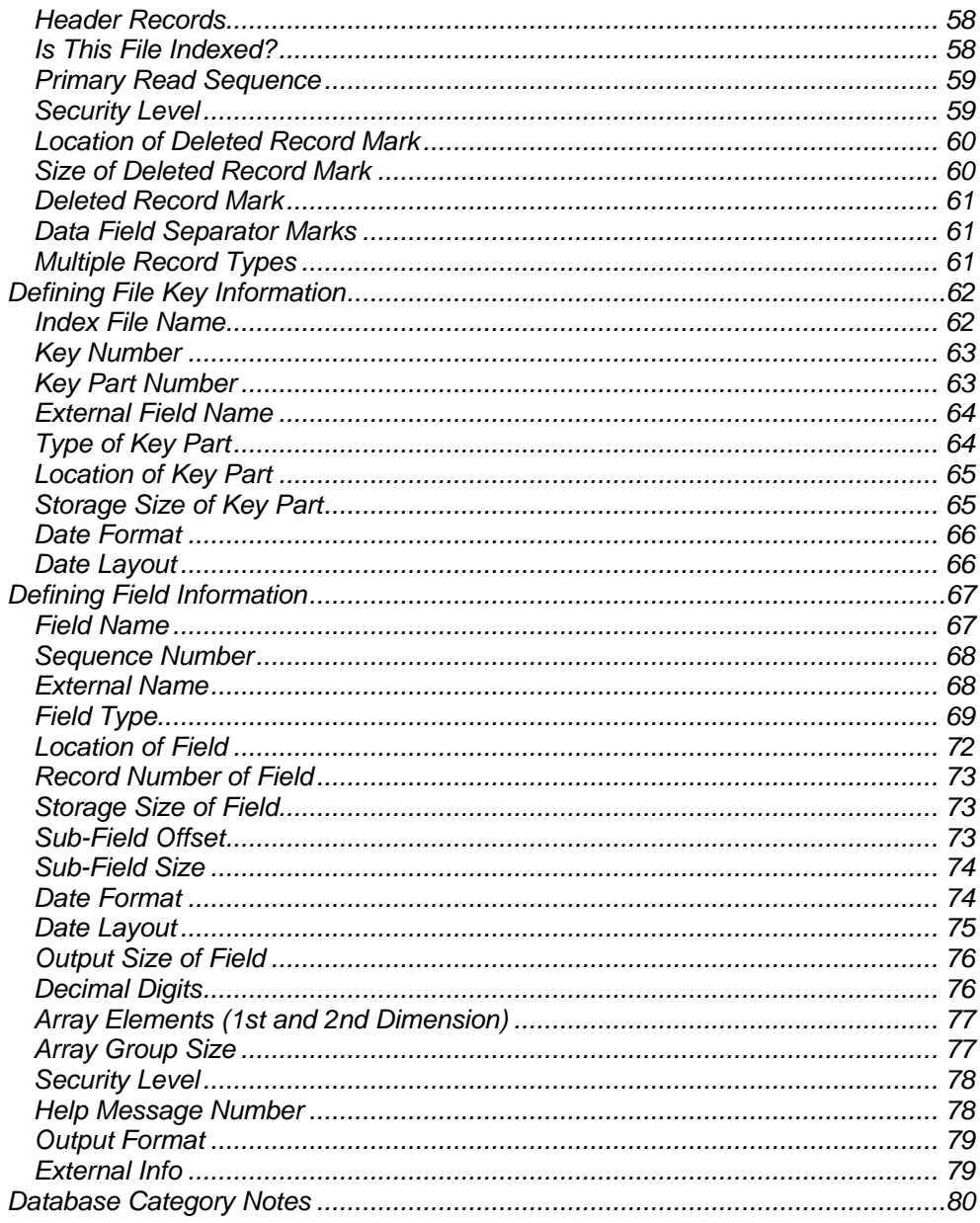

# **CONVENTIONS**

Values you must choose and enter are shown in italic type.

*directory/filename*

IQ executables are all printed in upper case.

#### DDMAINT

File names are printed in lower case letters in a special font.

ddmaster.dat

Commands to be entered at the operating system prompt are shown like this:

cd /usr/lib/iq3

# **INTRODUCTION**

This publication contains information on the installation, configuration and data dictionary maintenance of IQ for Unix and IQ for Windows. Also included is a section on the new features.

The publication is divided into three parts:

#### q **Installation, Configuration and Activation**

A guide to installing, configuring and activating the Unix and Windows environment and configuration settings for use with DCI products.

#### q **Data Dictionary Maintenance**

A supplemental section to the *IQ Data Dictionary Reference* that discusses set-up of dL4 and UniBasic supported databases

#### q **New Features**

A section describing the new features of IQ for Unix and IQ for Windows.

## **INSTALLATION & CONFIGURATION OF IQ FOR UNIX**

The major steps to install IQ for Unix are:

- 1. Create a directory and load IQ files onto your disk
- 2. Execute the install script
- 3. Configure IQ for your terminal
- 4. Activate IQ (Passport daemon version 3.1 or higher and a new SSN may be required)
- 5. Set the Unix environment for IQ
- 6. Edit the configuration settings as necessary for your system

The installation instructions are required for both new installations and upgrades. If you are upgrading, please follow the instructions under the title "If You Are Upgrading From version 2" after completing all the steps through "Execute the Install Script".

## **System Requirements**

IQ installation requires:

- 4MB of free disk space
- A tape or diskette drive
- A character-based terminal
- DCI security Passport daemon version 3.1 or higher (see Activating IQ)
- Any of a wide variety of standard printers (optional)

## **Directories**

IQ for Unix installation creates or uses the following directories:

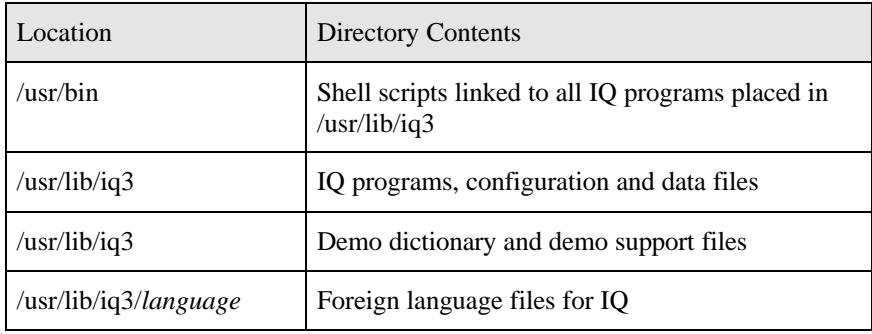

## **Load IQ Distribution**

- 1. Back up your hard drive or, at minimum, your current IQ directories, if any.
- 2. Log in as root.
- 3. Create a directory to store the installation media's contents. For example:

# mkdir /tmp/iqu

4. Change to the directory you just created. For example:

# cd /tmp/iqu

- 5. Place the IQ media in the appropriate drive.
- 6. Use the command shown on the media label to load IQ files to your disk. For example, if the format type on the label is cpio then you would type:

# cpio -iavcdu </dev/*{device\_name}*

where *{device\_name}* is the name of the tape or diskette drive on the Unix system. In Unix, device names are similar to:

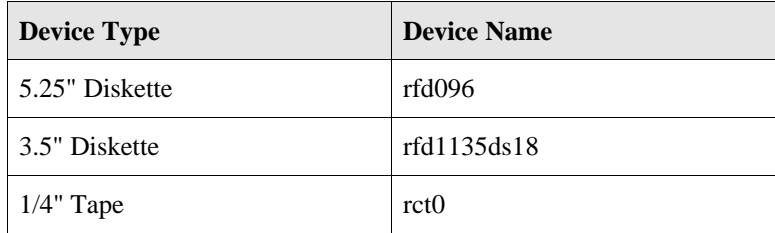

The device names shown above are typical for an SCO Unix system. The device names on your system may differ. For example, the device names used on an IBM RS6000 AIX are:

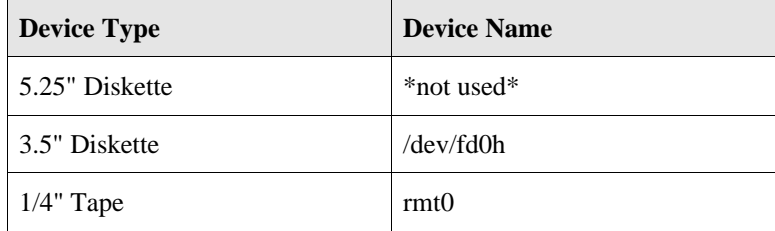

If the cpio command is successful, a list of filenames is displayed as they are loaded into the installation directory.

If the command shown is other than cpio, such as 'installpkg', follow the standard installation instructions of your Unix system for installing software products.

- 7. Print and read the file README, loaded into the installation directory. This is an ASCII text file and contains information pertinent to the current release of IQ.
- 8. Store your original media in a cool, fireproof location.

## **Execute the Install Script**

- 1. You must be in root account.
- 2. You must be in the Bourne shell to install IQ. Make sure you are in that shell. You can usually start a Bourne shell by typing **/bin/sh.**
- 3. Run the installation script by typing ./iqinstall. This script moves the files to their proper locations in /usr/bin and /usr/lib/iq3. iqinstall attempts to determine if there is an existing IQ version 2 on your system. If it determines that IQ version 2 has been previously installed, it notifies you and asks if you wish to make IQ for Unix the default.

IQ2 appears to be installed in /usr/bin. Only one version of IQ may be installed in /usr/bin. Please select one of the following choices:

Retain existing files in /usr/bin as the default IQ

Install new IQ3 files in /usr/bin as the default IQ

Existing files will be relocated to /usr/lib/iq2. Please consult your Installation Guide for "Running IQ2 and IQ3 on the same system

Enter number of your choice

If you answer 1, iqinstall will leave your existing files in /usr/bin untouched and will install all of its files under /usr/lib/iq3. If you answer 2, iqinstall will move the existing IQ version 2 files to /usr/lib/iq2 and will replace any files under /usr/bin with the shell scripts from your IQ for Unix media.

If you answer 2, iqinstall will move the existing IQ version 2 files to /usr/lib/iq2 and will replace any files under /usr/bin with the shell scripts from your IQ for Unix media.

- NOTE: To run both versions 2 and IQ for Unix, please refer to the section titled "Running IQ2 and IQ for Unix On The Same System". Also note that IQ2 is no longer a DCI supported product.
	- 4. iqinstall creates the following directory if not already created:

/usr/lib/iq3

- 5. iqinstall uncompresses the files and checks their crc values to verify that no damage has occurred to the files.
- 6. iqinstall will display a list of available languages and ask you which language you want IQ to use. All other language files are stored in their proper directories under /usr/lib/iq3. To eliminate a language, remove the associated directory.

Languages available at the time of this publication's printing are English, German, French, Spanish, Danish and Dutch. If other languages are available, they will be included in the menu option that iqinstall displays.

Enter the language number of your choice.

- 7. Files are moved to their proper destinations on your system and the install directory is deleted.
- 8. Once the script is ended, check to make sure all files contain their proper permissions for use.
- 9. Exit from the root account and login as a normal user.

## **Errors During Installation**

If an error occurs while running iqinstall, the files errfile and instllog will remain in the directory from which you are installing. (If no errors occur, these files are deleted by the installation process.) These files may be displayed on your screen at the time that the installation process fails and contain information on what failed with the installation. In all cases of error, an error message is displayed on your screen and the installation is aborted.

The following are possible explanations to errors that may occur during the installation:

You are not logged in as root and attempt to run iqinstall.

You are attempting to run iqinstall from the /bin, /usr/bin, or /usr/lib/iq3 directories.

You are attempting to run iqinstall from a directory that does not contain the contents of the IQ distribution files.

iqinstall cannot determine the user-id of the account from which you are installing.

The installation fails due to the crc values of a file not matching the value for the file stored in iqchksum, or the iqchksum file is determined to be corrupted.

The installation fails to find the iqchksum file required to verify correct crc values.

The installation fails to locate the crc program file.

## **Configuring IQ for Your Terminals**

NOTE: You do not need to follow the instructions here if you have already installed a previous version of IQ (IQ version 2 or IQ for Unix). Instead, copy your iqcap file from your old IQ directory to your new directory and then continue with the instructions in the section for Activating IQ.

To use any IQ program or utility (other than the MAKETERM Utility), IQ must be configured to respond to the character sequences generated by the keys on your terminal.

When IQ is executed, it first reads the TERM environment variable setting for your Unix shell. It looks for the file, iqcap, for information pertinent to running on your terminal type based on the TERM variable.

You must run MAKETERM for each different type of terminal using IQ. To define mnemonics for a terminal, you must run MAKETERM from that terminal. Each time you run MAKETERM you will create (or change) the entry for that terminal only in the iqcap file being used. A predefined iqcap file is provided with IQ. You may wish to alter its contents for your specific terminal types. The iqcap file included with IQ contains terminal definitions for the following terminal types:

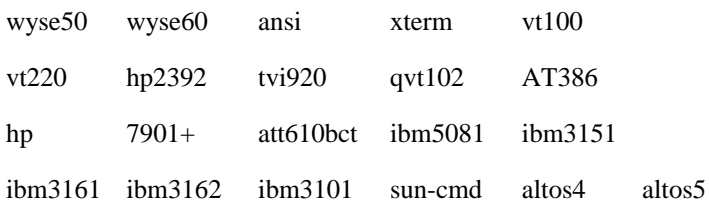

IQ can use any box-drawing capabilities your terminal has. If your terminal can use special characters or alternate sets for them, IQ will do so to improve the appearance of the screens only if you define them to IQ with MAKETERM. If your terminal does not support these characters,  $IQ$  will use the  $+$ ,  $-$ , and  $|$  characters to draw its boxes.

You can also use MAKETERM to set the character sequences used to control terminal operation. This includes clearing the terminal, positioning the cursor and so on. Most of these entries will be found in the default terminal definition and should not be changed. This information is also stored in iqcap.

Keyboard definition is a two-layer process:

1. First you will use the MAKETERM utility to assign physical keystrokes on your terminals to IQ mnemonics. This ensures that terminals of different types invoke the same mnemonic when a particular key is pressed. It is the mnemonic to which IQ reacts, not the physical keystroke.

In this step, you can also define keystrokes to substitute for any keys not found on a particular terminal's keyboard. For example, you might select CONTROL-E (^E) to serve in place of a missing END key. Keyboard definition information is stored in iqcap (or any other file pointed to by the variable IQCAP).

2. Second, and optionally, you can create an iqkey.dat file to map each mnemonic to different logical keys. Logical keys are referred to by generic names such as the Help Key, the Backup key, and so on. This process is discussed in your *IQ System Manager's Guide*.

#### Using MAKETERM

MAKETERM looks in the following places for terminal information, and uses the first set of information it finds for the terminal you are using:

The file specified by the iqcap environment variable

iqcap in the current directory

iqcap in a directory that is part of your path

The file specified by the TERMcap variable or the entry specified by that variable

/etc/termcap

The file specified by the TERMinfo variable

/usr/lib/terminfo

If MAKETERM cannot locate a terminal definition, its definition screens will be blank and you must enter each definition yourself.

NOTE: If you have a TERMINFO system, make sure there is no /etc/termcap file which might give MAKETERM incorrect terminal information.

#### Define the TERM Variable

Make sure the TERM environment variable is set to the terminal type you are using. (This variable is usually correct and normally does not need to be changed.) MAKETERM uses this variable for the name of the terminal's entry in the iqcap file, and IQ uses it to look up the terminal characteristics in that file.

#### Start MAKETERM

Before starting MAKETERM, set the TERM environment variable to the proper terminal type. Also, make sure you are in the directory where you loaded IQ (/usr/lib/iq3). Start MAKETERM like this:

#### \$ maketerm

You must have read/write permission for the iqcap file. (IQ users need only read permission for this file.)

#### Define the Terminal

MAKETERM presents you with its main screen:

- The upper left portion of the screen shows where the default terminal information is being taken
- The next line shows the location of the iqcap file
- In the upper right portion of the screen is the type of terminal being defined

Make sure each of these headings is correct before continuing.

The first MAKETERM screen is the keystroke definition screen. This screen allows you to assign keystrokes to the mnemonics used by IQ. Each mnemonic is identified by a number. These numbers are used to define or change the mnemonics. To change any of the entries shown on the screen, follow these steps:

- A. Type the number shown next to the mnemonic you want to define.
- B. Press ENTER

MAKETERM prompts you to press the key to be used for the entry.

C. Press the key you wish to use for that function. (Press only the key--do not press ENTER).

MAKETERM captures the character sequence generated by the keystroke and assigns it to the key.

When IQ executes, it performs a mapping process to determine handling of keystrokes. The character string generated by each keystroke is compared to the entries defined here. If it matches one of the entries, IQ recognizes the key as a key with special meaning and executes the proper IQ function. If not, IQ processes the character sequence as normal characters.

If a key cannot be processed as a normal character and is not recognized as a key with special meaning, IQ beeps and does nothing.

The following table lists each mnemonic and its default use. Entries surrounded by asterisks must be correctly defined for IQ to operate properly. All other entries are optional, but they provide additional capabilities and should be defined if possible.

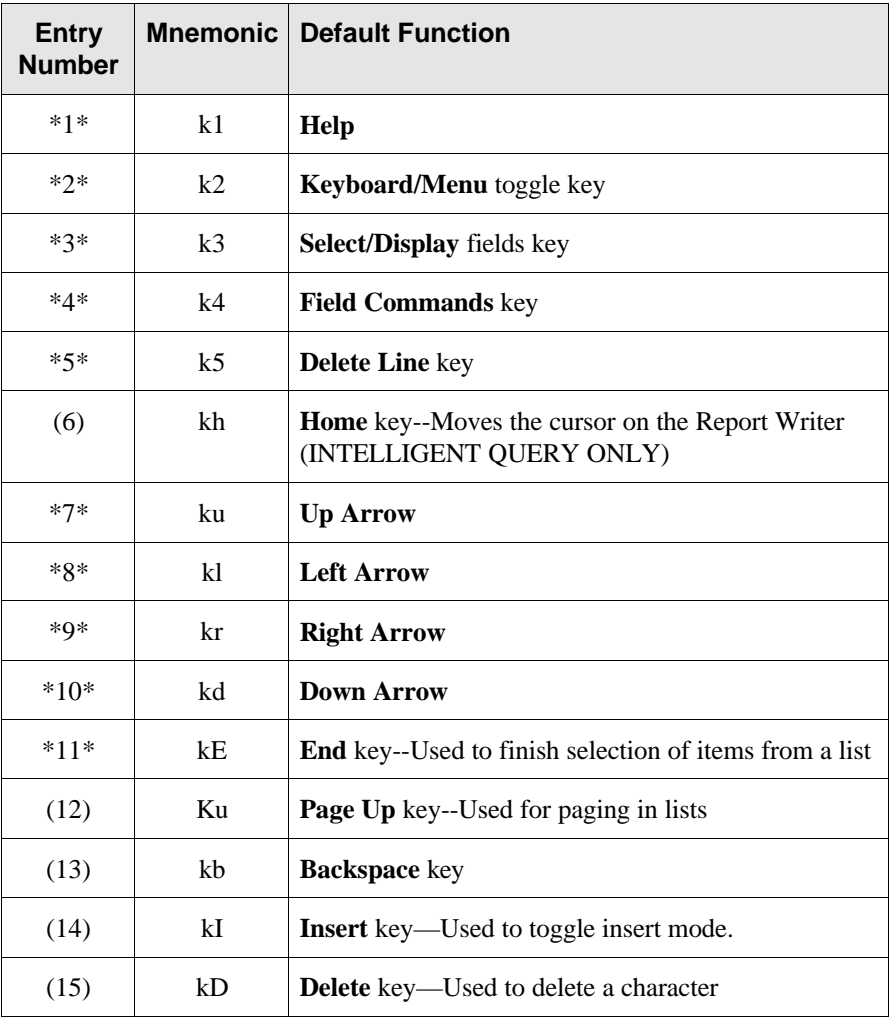

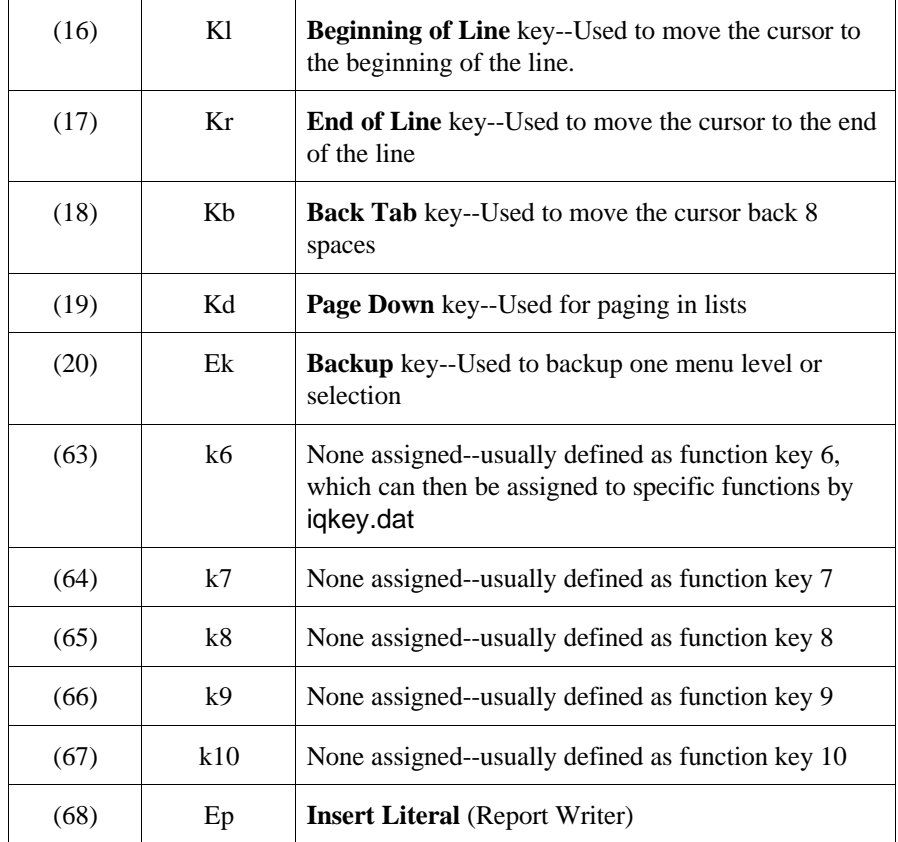

## Editing the Terminal Control Strings

The terminal control strings entry screen is used to define the character sequences IQ uses to control terminal operations: clearing the terminal, positioning the cursor, and so on. This screen is option 98 from the keystroke definition screen.

Most of these entries will have been taken from the default terminal definition and should not need to be changed, nor do you need to verify them at this time. However, check the cm string before proceeding. Instructions for setting this string are described in the sub-section "Setting The Cursor Motion String". Also, if there are required entries--those whose number is bracketed with asterisks in the table below--that are blank on your screen, you must complete them before proceeding.

If IQ seems to have any problems drawing, clearing, or displaying information on your screen, return here and verify each of those entries--they must be defined correctly for the terminal to function properly. Consult your terminal manual to determine the correct settings for your terminal.

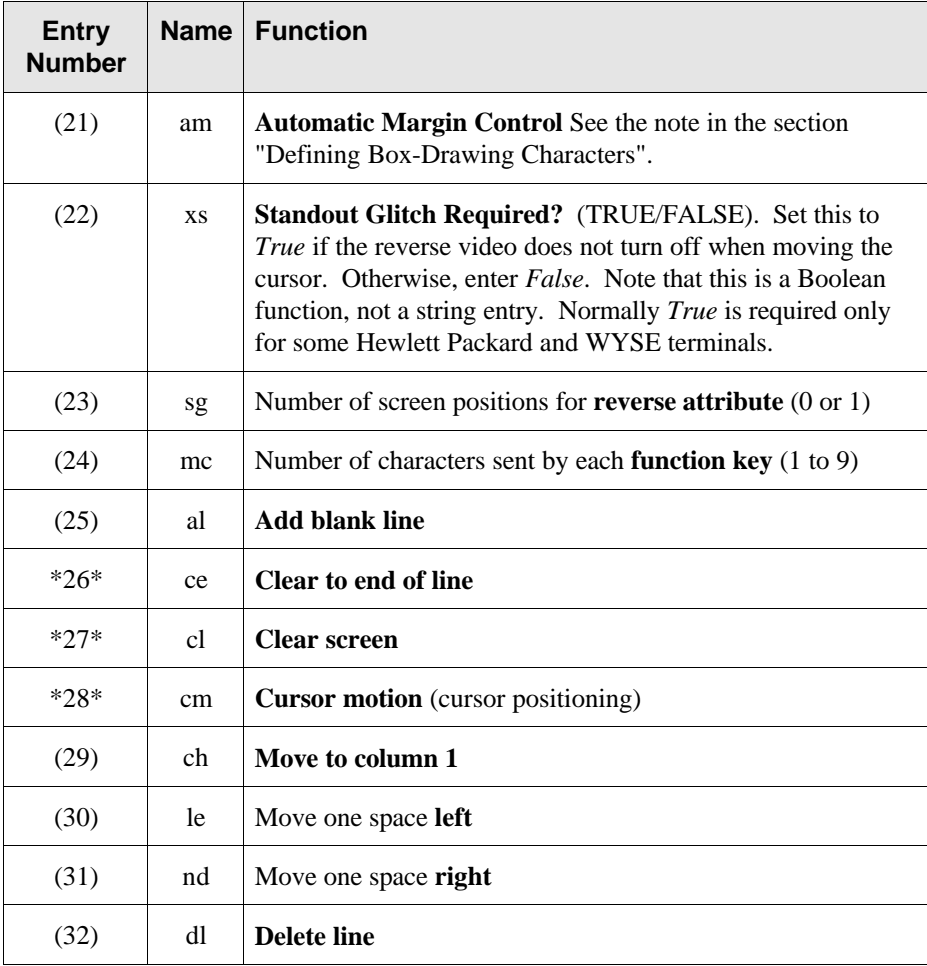

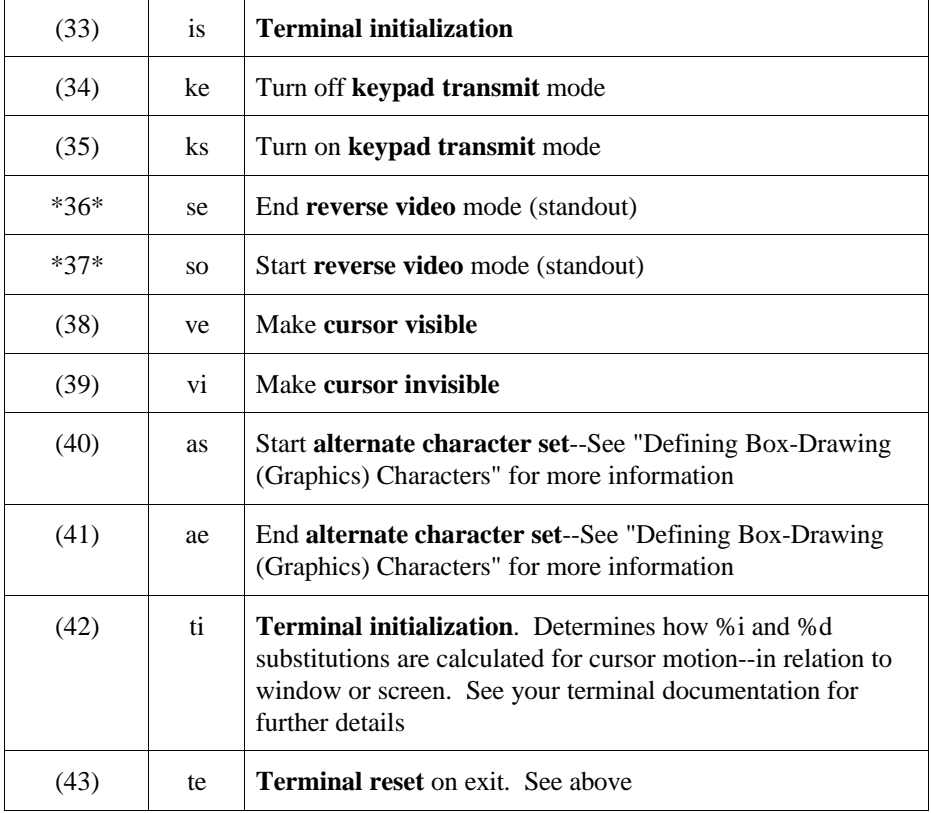

Setting The Cursor Motion (cm) String. If your system uses the terminfo database to define terminals, the cm string (cursor motion, used to position the cursor on the screen) might be incorrect. If you run IQ and the first screen (the logo screen) appears jumbled, this is most likely the problem. In this case, you will need to change the cm entry on MAKETERM's string entry screen.

Use the following table to find the cm string for your terminal:

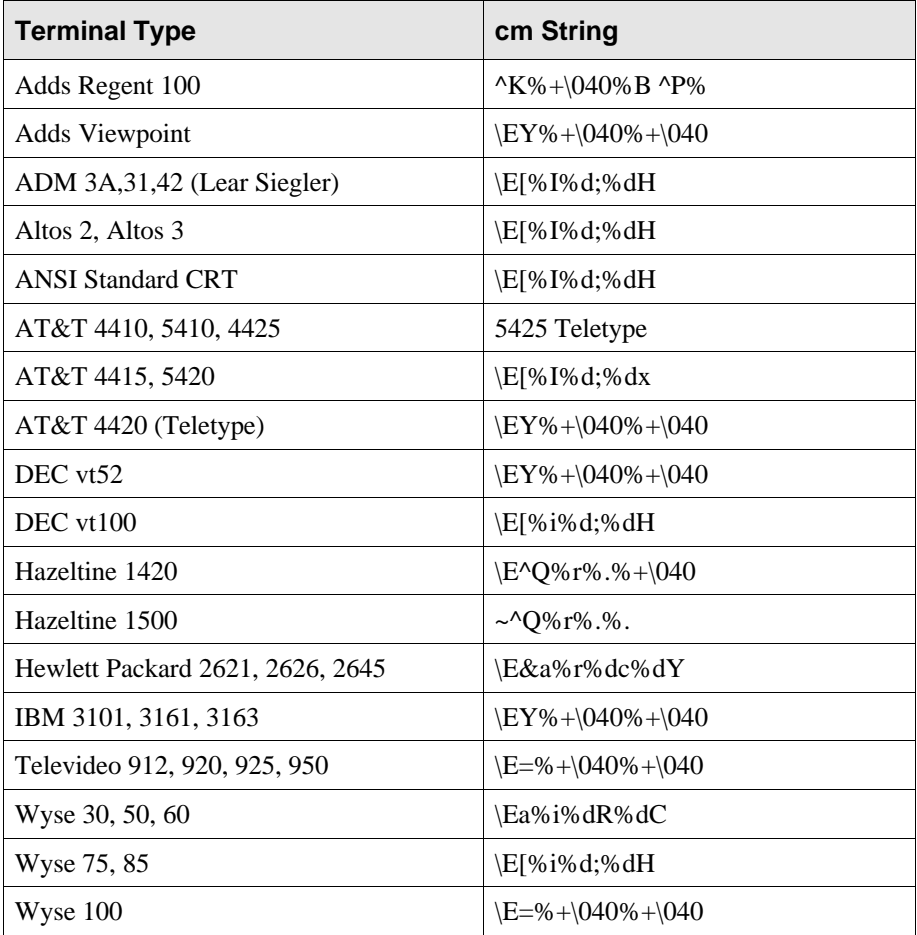

If your terminal is not listed and you are familiar with defining termcap information, consult your terminal manual for the appropriate cm string. If you are not familiar with terminal definitions, try the following:

- Remove any %p1 or %p2 strings from the entry
- Change any %2d or %3d strings to %d
- Remove any %c strings
- Change any %p1%"%+ strings to %+ $\setminus$ 040

If none of these work, try using one of the entries shown for the ANSI standard CRT or the DEC VT52. If the terminal still does not work, please contact your technical support group.

Setting the Number of Characters String. The mc string controls how many characters IQ reads at one time from the keyboard buffer. If this string is set incorrectly, IQ may not read all the characters of a keystroke and interpret the keystroke incorrectly. Similarly, if the characters from multiple keystrokes are in the keyboard buffer, IQ may read one-and-a-fraction keystrokes, also causing it to misbehave. The default for this string is 3. Like most other MAKETERM strings, this one is normally set correctly without user intervention. These instructions are provided in case you have difficulty with IQ misinterpreting keystrokes.

The mc string may be set to a value from 1 to 9. Follow these guidelines to determine the best value for your terminal:

- A. If all keys defined in IQCAP (that is, visible on the MAKETERM main screen) generate the same number of characters use that number.
- B. If the arrow keys generate one number of characters and many or most other keys another number, and these two numbers when multiplied by each other result in 9 or less, use the result. For instance, if arrow keys generate 2 characters and function keys generate 3, use 6 as your entry.

C. If the arrow keys generate one number of characters and many or most other keys another number, and these two numbers when multiplied by each other result in a number greater than 9, use a multiple of the arrow key number of characters that is greater than the number of characters for other keys. For instance, if arrow keys generate 2 characters and function keys generate 5, use 6 as your entry.

These guidelines emphasize the arrow keys because those are the keys that are most likely to be pressed several times in rapid succession.

The most frequent symptom of an incorrectly set mc string is IQ incorrectly reacting as if the Backup key has been pressed, either consistently or occasionally.

If this occurs:

- As an initial step in attempting to solve the problem, try increasing the value for the K1 configuration record (keyboard minimum wait) in iqconfig.dat.
- If this symptom cannot otherwise be cured, set the K2 configuration record (keyboard escape key flag) in iqconfig.dat to a value of 1 and define the mnemonic Ek to a key other than the Escape key. This will take care of the situation. After doing this, however, you cannot use Escape as the Backup key--you can only use the key assigned to the Ek mnemonic. Note that if you do this for one terminal, you must do it for all terminals. See the *IQ System Manager's Guide* for more information about the K2 record.

If you are able to set the mc string to exactly the number of characters as are generated by your arrow keys, you may wish to set the K1 configuration record (keyboard minimum wait) in iqconfig.dat to a value of 1. This will make IQ's response to the keyboard faster. In the previous examples described above, you would set the K1 record to 1 for example 1, and to 3 for examples 2 and 3. (Networks may require a higher setting.) See the IQ System Manager's Guide for more information about the K1 record.

## Defining Box-Drawing (Graphics) Characters (optional)

The graphics characters entry screen is used to define the characters IQ uses to draw boxes on your terminal. Special box-drawing characters are not required to run IQ, but provide a more visually appealing product if available. If box-drawing characters are not defined, IQ will draw boxes with  $+$ ,  $-$  and  $|$  characters. After you have installed IQ, you may wish to return here and define or redefine the box-drawing characters. However, it is not a necessary step during installation.

IQ uses 2 different types of boxes:

- $\Box$  Normal Boxes—Used for regular windows, non-emphasized windows, the help window, etc. They are drawn with the single-line box-drawing characters.
- $\Box$  Emphasized Boxes--Used to indicate the active window or menu on the screen. They are drawn with the double-line box-drawing characters.

If your terminal doesn't have both kinds of box characters, you can improvise. You might use graphics characters for the emphasized box and let the regular boxes default to '+-|', or vice-versa. You can also use the same graphics characters for both kinds of boxes--it's not essential that the two kinds of boxes look different.

To make changes to these entries, select option 99 from the keystroke definition screen. MAKETERM then displays the graphics entry screen. To define the boxdrawing characters, type the number of the entry you wish to define. You are then asked for the decimal value of that character. Enter the value for the desired character. These are the box drawing character codes:

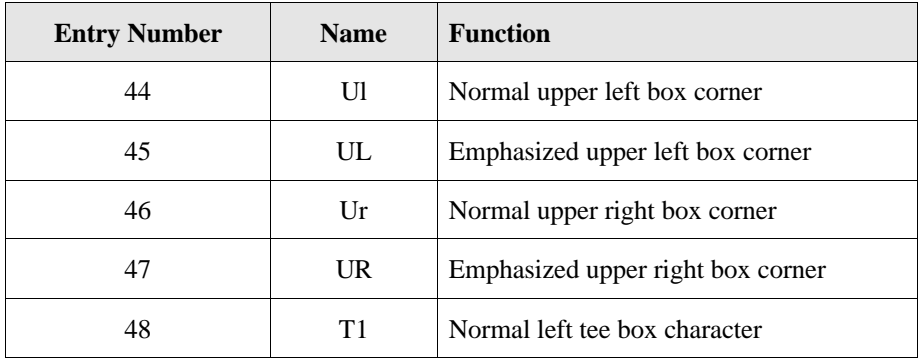

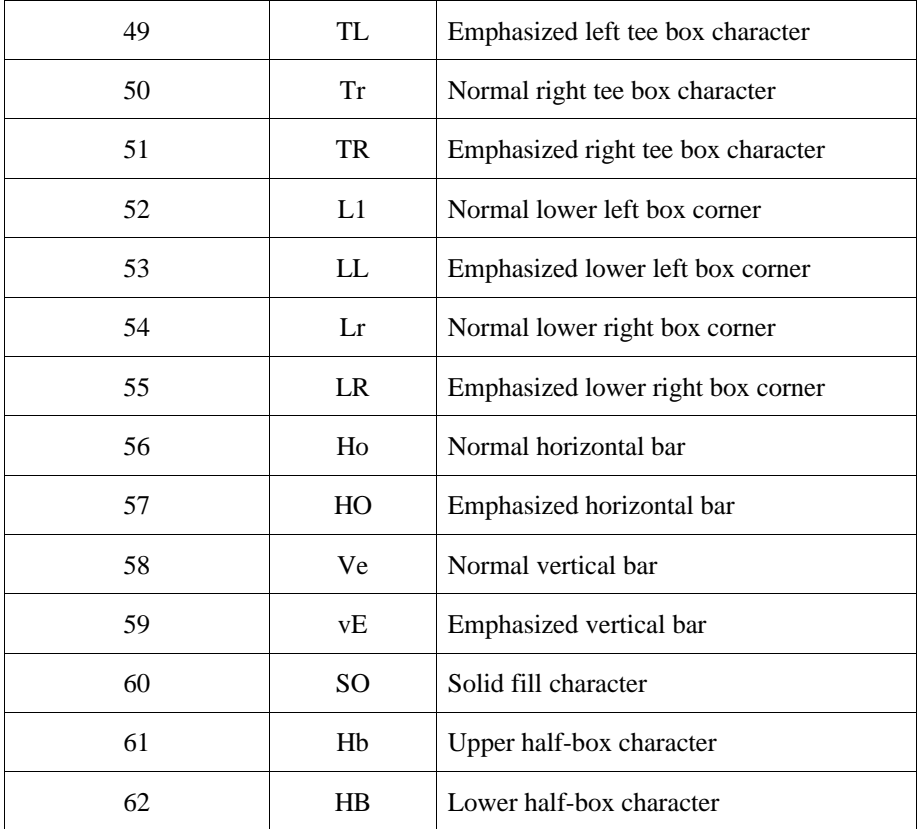

If your terminal uses an alternate character set to draw graphics characters, you must define the terminal strings as and ae on the terminal control strings entry screen. IQ will then switch to the alternate character set before printing the box-drawing characters defined here. If your terminal does not require an alternate character set to draw boxes, leave the as and ae entries undefined.

NOTE: IQ normally leaves the position at the bottom right corner of the screen blank because some terminals do an automatic scroll or line feed if a character is placed there. If you wish to write to this position to complete the box, then set the am (automatic margin) entry on the terminal control strings entry screen to False. This allows IQ to write to the position to complete the boxes. If the terminal then does not work properly (that is, it scrolls information up the screen), you should set this entry back to True.

#### Saving Your Changes

End MAKETERM by pressing q at the menu. If you have made any changes to any of the entries, you will be prompted to save them. Answer y. If you have left some required entries undefined, you will receive an error message and MAKETERM will return you to the menu to finish the definition process. Otherwise, your changes will be saved in the iqcap file (creating a new one if necessary).

## **Activating IQ for Unix**

Prior to running IQ for Unix, you must obtain the correct license for the various options available to IQ. This section describes those options and combinations of options available with activating IQ for Unix.

#### Licensing Options

IQ for Unix is licensed in 4 different forms:

#### • **IQ Runtime**

This type of license allows users to use the standard IQ product. No capability to define or maintain data dictionaries (DDMAINT) or export information to other file types (IQACCESS) is provided.

#### • **IQ Runtime and DDMAINT**

This type of license allows users to use the standard IQ product and define and maintain data dictionaries. No capability for the export of information to other files types (IQACCESS) is provided.

#### • **IQ Runtime and IQACCESS**

This type of license allows users to use the standard IQ product and export information to other file types. No capability to define or maintain data dictionaries (DDMAINT) is provided.

#### • **IQ Runtime, DDMAINT and IQACCESS**

This type of license allows users all the capabilities described above.

#### SSNs and DCI Security Daemon

IQ is a companion product purchased and licensed separately. DCI product licensing and security consists of two parts: 1) your unique 8-digit license number, and 2) your Software Security Number (SSN). It is the combination of a license number and SSN that allows the operation of IQ on your computer. In order to run IQ, you must obtain a proper SSN.

IQ for Unix requires DCI's security daemon /etc/passport version 3.1 or higher. Verify your system is running the correct version of /etc/passport. The revision number of /etc/passport can be found in /etc/DCI/passport.log or its equivalent log file. If your system does not have the correct version of /etc/passport, you must obtain and install it. Please refer to the DCI Passport Reference Guide for installing /etc/passport version 3.1 or higher and changing your SSN.

NOTE: IQ for Unix will not run properly with IQ version 2 SSN's. Make sure your SSN is for IQ for Unix.

## **Setting the Unix Environment for IQ**

This section discusses environment variables that directly impact your IQ for Unix operation. DCI recommends that you add the commands discussed in this section to either:

- The .profile or .login file on your system -or-
- A script you create specifically to run IQ for Unix

Your IQ System Manager's Guide contains a complete list of the system variables used by IQ.

NOTE: In addition to the variables listed here, TERM must be set correctly for your terminal type.

#### Setting IQDD

Purpose:To allow users to run IQ from directories other than the one in which it is installed. When IQ executes, it first searches the default directory for the data dictionary. If IQ does not find the dictionary there, it searches the directory specified by IQDD. It also uses this variable to search for stored procedures.

Examples: IODD= directory ; export IODD

IQDD=/usr/lib/iq3 ; export IQDD

#### Setting IQCAP

Purpose:To allow IQ and IQ utilities to locate the terminal characteristics file.

Examples: IQCAP=directory/filename; export IQCAP

IQCAP=/usr/lib/iq3/iqcap; export IQCAP

See the "Configuring IQ for Your Terminal" section for more information.

#### Setting IQDATA

Purpose:To allow IQ to locate the database files defined in your data dictionary. When IQ executes, it searches the directories listed in your IQDATA variable. If IQDATA is not defined, it searches the current directory for files defined in the data dictionary.

Examples: IQDATA=directory ; export IQDATA

IQDATA=/usr/files/data:/u/files/data ; export IQDATA

#### Setting IQEDITOR

Purpose:To invoke an external editor instead of IQ's built-in line editor when editing a procedure.

Examples: IQEDITOR=/usr/bin/vi; export IQEDITOR

IQEDITOR=vi; export EQEDITOR

#### Setting IQOUTPUT

Purpose:To force all files containing IQOUTPUT to be written to a specific directory.

Examples: IQOUTPUT=directory; export IQOUTPUT

IQOUTPUT=/usr/iq3/output; export IQOUTPUT

## **Testing the Installation**

Before you start IQ, be sure you have completed all the steps previously listed, including:

- $\Box$  Setting up the Unix environment
- $\Box$  Configuring IQ for your terminals
- p Activating IQ
- $\Box$  Upgrade steps

If these steps have been completed successfully, start IQ at your system prompt:

\$ iq

IQ should begin execution and the logo screen should appear. If it does not, or you receive an error, check to make sure that you have followed the installation instructions, including setting the environment variables as appropriate. If the logo screen appears jumbled, check and correct the iqcap entry for the cm string, which controls cursor motion and positioning by using MAKETERM's string entry screen. See the "Configuring IQ for Your Terminals" section for more information. Error messages are explained in Appendix A of the IQ User's Guide.

If the logo screen displays correctly, follow these steps.

#### Press ENTER

IQ displays a list of database categories from the data dictionary. Each category represents a grouping of fields from the database.

Press ENTER to select the highlighted database category

IQ displays the main menu.

Select Output Types by pressing ENTER

IQ displays the output types menu.

Select Columnar by pressing ENTER

As soon as you select Columnar, IQ prompts for the type of columnar output.

Select Detail Only by typing D

IQ displays a list of the fields available in the current database category. It is this list that you will use to test your keyboard setup. To do so, follow these steps:

Press the Down Arrow Key and hold it down for a few seconds

The highlighted bar should scroll through the list. The list should remain displayed and no other action should occur.

Press ENTER

Hold the Down Arrow key down for a few seconds and immediately afterwards press the End key and the Backup key (usually ESCAPE) in rapid succession.

The highlighted bar should scroll through the list. One item should remain highlighted while this occurs. You should end up at a prompt telling you that your current procedure is not saved and asking for verification that you wish to exit.

Type a *Y*

IQ displays the database category selection box.

Press the Backup key to exit IQ (or turn to your IQ User's Guide and begin the IQ tutorials from the demo data dictionary and data files installed in the /usr/lib/iq3/iq3demo directory). The tutorial is documented in the IQ User's Guide.

If you have problems with IQ incorrectly interpreting keystrokes, the most likely cause is an incorrectly set mc (number of characters) string. See the "Configuring IQ for Your Terminals" section for instructions for the correct setup of this string. In particular, if IQ seems to consistently, or occasionally, act as if you pressed the Backup key when you pressed other keys, an incorrect mc entry may be the cause.

Testing should be performed with your system or network under a moderate to heavy load, if possible. You should repeat this testing on every type of terminal for which you have configured IQ. You should also test as a user (not root) to verify that permissions are correct.

If the testing is successful, you may want to improve IQ's response time to the keyboard by lowering the value set in the K1 configuration record in the iqconfig.dat. This value determines the interval between reads from the keyboard buffer. The default value is 3. A higher value is sometimes needed in network situations to prevent IQ from reading partial character sequences from the buffer. On the other hand, a lower value may work and will make IQ response to keyboard commands snappier. See the IQ System Manager's Guide for more information about this record.
If IQ only processes 10 (or fewer) records from your database, repeat the steps titled 'Activating IQ.'

# **If You Are Upgrading From Version 2**

1. Install IQ for Unix version 3

Follow all the steps given earlier for the installation.

2. Run ddrefmt utility program.

The ddrefmt utility program is documented in the System Manager's Guide. Please note that ddrefmt must be able to open your data files.

- 3. Run ddload utility program. The ddload utility program is documented in the System Manager's Guide.
- 4. Update Configuration Information
	- A. Copy your iqcap in your old directory to your new directory.
	- B. Print a copy of iqconfig.dat from your old IQ directory and a copy from your new IQ directory. Compare them and update the newer copy with the same settings you have been using. Use IQ's configuration program (IQCONFIG) and/or edit iqconfig.dat to make the changes.
	- C. Print iqprfile.def from your old directory. Edit iqprtcfg.dat in your new directory to match this, first deleting any printers you do not use in iqconfig.dat.
	- D. Add the IQDATA directory to your environment, specifying those directories which contain your database files.

NOTE: File formats for IQ for Unix configuration files are contained in the *IQ System Manager's Guide*. File formats for older versions are contained in Appendix E of the *IQ User's Guide* for those versions.

# **Running IQ2 and IQ for Unix On The Same System**

If you are upgrading your system from IQ version 2, you have the option during installation to retain the older version files in /usr/bin or install the newer version and overwrite the existing files in /usr/bin.

If you choose to retain the older version, you can still run IQ for Unix by changing to the /usr/lib/iq3 directory and typing ./iq. Make sure you have installed the proper /etc/passport daemon, entered in the correct SSN and verified your PATH and IQDD environment variables do not conflict with IQ version 2 programs and files.

If you choose to install the newer version, your existing IQ files in /usr/bin are moved to a newly created directory, /usr/lib/iq2. Should you have a need to run the older version, you can change directories to /usr/lib/iq2 and run the older version by typing ./iq. Make sure your PATH and IQDD environment variables do not conflict with IQ for Unix programs and files. If you have a need to revert back to the older version as your default IQ (/usr/bin), you can move the older version files from /usr/lib/iq2 back to /usr/bin. The IQ for Unix files that get installed in /usr/bin are shell scripts that execute the actual files stored in /usr/lib/iq3.

In both cases, the DCI security Passport daemon version 3.1 or higher and your new SSN allow both IQ version 2 and IQ for Unix to run.

# **NEW FEATURES IN IQ FOR UNIX**

This section describes the new features in IQ for Unix. Please read your *IQ System Manager's Guide*, *IQ User's Guide* and *IQ Data Dictionary Reference* for more detailed information

# **New Output Types**

**Label (Multiple-Up) Output**. Built-in support for producing labels is now provided. Labels can be printed in as many columns across the page as necessary. They are defined using a visual layout screen based on the version 2 Report Writer screen. This feature can be used to print any detail-only multiple -up report. Support for Multiple label formats (or forms) is provided, along with the ability to select the default printer for labels at the time you define them. (INTELLIGENT QUERY ONLY)

**Matrix (Cross-Tabulation) Output**. Support for matrix reports. By specifying a column field, a row field, a field to base a calculation upon and the type of calculation, IQ automatically produces a completely formatted matrix report. (INTELLIGENT QUERY ONLY)

**Columnar Output**. This output replaces some and enhances other displays and print output types. It also computes totals and averages. It provides four types of output: detail, detail with subtotal, subtotals only and grand totals only.

**New "Transfer" Options**. IQ Access provides transfer ability to dBASE, Excel, Word for Windows, Word Perfect, several Lotus 1-2-3 formats and more. Files can be created in both a detailed and summary form. (IQ ACCESS ONLY)

#### **Performance Enhancements**

**Improved Sorting.** IQ now makes improved use of keys in primary files when performing a sort, both ascending and descending. Prior versions did not take full advantage of existing key fields for sorting purposes. In certain cases, this can result in significant performance increases.

**Enhanced Search on Key.** Before version 3, IQ performed sequential searches when selecting against key fields in primary files. This enhancement allows IQ to "search on key" to find desired records rapidly. The result may be a dramatic performance improvements when searching against key fields. Version 3 also features improved algorithms for searching on multi-part alpha keys.

**New Data Dictionary Format**. The IQ data dictionary has been converted to an ISAM file. This results in performance improvements for both IQ and DDMAINT.

# **New Temporary Field Functions**

**Substring and Concatenate Functions**. New functions to perform substring and concatenation functions have been added. Substrings can be extracted from either alphanumeric or date fields.

**PROMPT at Execution**. The PROMPT command been added to the menu system.

**New INITIALIZE Command**. An INITIALIZE command has been added to give increased control over the manipulation of temporary fields. It gives you the ability to create a temporary field with an initial value. It is very useful when trying to count or perform control break logic.

#### **Other New Features and Functions**

**Device Independence.** All types of output can now be sent to printer, display, or file. IQ prompts for the output destination at execution. It can be pre-selected via a new utility menu selection.

**Format Independence.** Output is now formatted by default for the format (printer, display, or file) appropriate for the type of output and the output destination. Format can be overridden by a new selection from the utilities menu.

**Output-Independent Author and Title.** All output is displayed using the standard previewer previously provided only with the Report Writer. This eliminates the multi-line wrapping for output that exceeds 80 columns and provides a consistent previewer for all types of output. The Back Tab key is now supported in the previewer as well as the Report Writer.

**Command Line Database Category Option.** The database category to be used can be passed on the command line. This allows you to bypass the database category screen and proceed directly to the main menu. Note that the current database category is now always displayed on the main menu.

**Shell Capability.** IQ now supports the capability to shell out to the operating system. You can perform any desired commands and return to IQ just where you left it. The shell key and the shell prompt are configurable.

**File and Field Level Security.** Full IQ-controlled security is available to limit access to data at both the field and record level. Password security is also now available. See the IQ System Manager's Guide for information.

**Case-Sensitive IF/SEARCH.** Comparisons against alphanumeric fields can now be made in a case-sensitive manner. Version 2 performed its comparison after converting both values to uppercase. This enhancement allows users to control how the comparison is made.

**User-Defined Editor.** Support for a user-defined editor is now provided. The editor is specified via a system variable called IQEDITOR. When this variable is defined, IQ invokes the desired editor instead of IQ's line editor.

**Comment Capability.** The ability to include comments in procedures is now available. This allows users to create documentation for their more complex procedures.

**Easier Counting Ability.** A stand-alone SEARCH command can now be used to count records. (Prior versions required that some type of output be defined before you could execute a procedure.) You can now create a procedure with just a SEARCH command to find the number of matching records.

**Enhanced Link Key Conversions.** This new feature allows IQ to perform linkages using numeric fields stored in different formats. IQ converts numeric fields from one type to another during the linkage process. Support is provided for most numeric field types.

**Hex Values for DDMAINT.** DDMAINT has been changed so that all constant values are entered using ASCII hexadecimal representation.

# **New Configuration Options**

**Configurable Keystrokes and Screen Labels.** All of the keystrokes used to operate IQ can now be configured. In addition, the matching screen labels can now be tailored to the end-user's needs.

**New iqconfig.dat Layout.** The primary configuration file has been changed to make edits easier. The complete file layout is included in your IQ System Manager's Guide.

**New iqconfig.dat Items.** In addition to items in support of other new features, many items were added to iqconfig.dat, including those to control whether or not IQ prompts for case-sensitivity when you set up a search, and prompts evoked when creating file output using IQ ACCESS.

**Simplified and Enhanced Printer Definition.** Printer definition has been simplified by the consolidation of all printer definitions (other than the default printer) into a single file, iqprtcfg.dat. Definitions of several of the most popular printers are provided. Start-of-job, end-of-job, form feed, normal, and compressed mode control codes can now be configured.

**New Command Names.** Several command names have changed in version 3. A list of these changes can be found at the beginning of the "IQ Command Reference" chapter of your IQ User's Guide.

# **New Formatting Abilities**

**New Formatting Options.** Formatting options for zero suppress, leading/trailing minus and plus signs, and DB/CR (debit/credit) strings are now supported for formats in the data dictionary and (INTELLIGENT QUERY ONLY) in the Report Writer.

**Expanded Date Formatting.** The ability to format dates has been greatly increased. In addition to providing three additional formats for four-digit years, the format of any date field can be specified in either the dictionary or (INTELLIGENT QUERY ONLY) in the Report Writer.

**Internationalization.** Support for 8-bit character sets has been added. In addition, there are operations to support local currency, date and time conventions. A userdefined collating sequence is also provided.

#### **User Interface Improvements**

**Select/De-Select of items in Windows.** All selection boxes now support the ability to de-select previously selected items by moving the highlighted bar to them and pressing ENTER.

**Single-Letter Hot Keys for Menus.** All menu options can be selected via a single keystroke.

**Circular Menus.** All menus wrap to the top item when pressing Down Arrow at the end of the menu, and to the bottom when pressing an Up Arrow at the beginning.

**More Indicator.** Multiple-window selection lists now show a "More" indicator to inform the user there are multiple windows.

**Display Database Category.** The current database category is always shown on the main menu.

# **Report Writer Enhancements (Intelligent Query Only)**

**New Subheading and Page Footing Areas.** New report areas have been added for both subheadings (similar to subtotals) and page footings.

**Report Writer Template.** Columnar output can now be used as a starting point (or template) for the Report Writer. If an existing columnar output is present when you enter the Report Writer, it is used to start the report layout. This allows you to prototype with columnar output and then use the Report Writer to finish the report.

**Improved Suppress Feature.** The suppress field attribute in the Report Writer is changed to suppress the display of a field until the value changes. This is an improvement over the former method of "suppress until break". The ability simultaneously to trim and suppress a field has also been added to the menus.

**Improved Trim Availability.** The trim attribute is now available on alphanumeric fields in all report areas.

**Word-Wrap.** The capability to wrap text fields on word boundaries within a fixed rectangular block has been added. This allows IQ to support extremely long text fields.

**Font Attributes.** Support for fixed-width bold, underline, and italic print styles is new.

**Date Field Formatting.** Formatting of date fields is now possible.

**Page Up and Page Down.** Support has been added for the paging keys during report design.

## **Data Dictionary Improvements**

**New Data Dictionary Layout.** The data dictionary layout has been changed to allow for version 3 features. The new data dictionary format adds new data elements to existing records, increases the size of some existing data elements, and adds 3 new record types (C, H and S) to the dictionary to support the new security features. The data dictionary file type has been changed from sequential to ISAM.

**New Data Dictionary use of Key and Data Buffer Areas.** The buffer areas for both the key and data areas have been separated. This makes it easier to define one-tomany relationships and Multi-Record Type files. In previous versions, a calculation had to be made when defining the above to offset the data area from the key in the buffer.

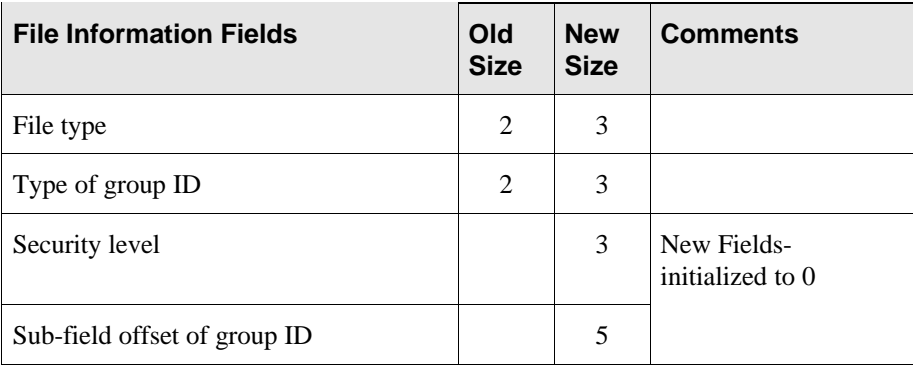

**Data Dictionary Field Changes.** These fields have been changed or added:

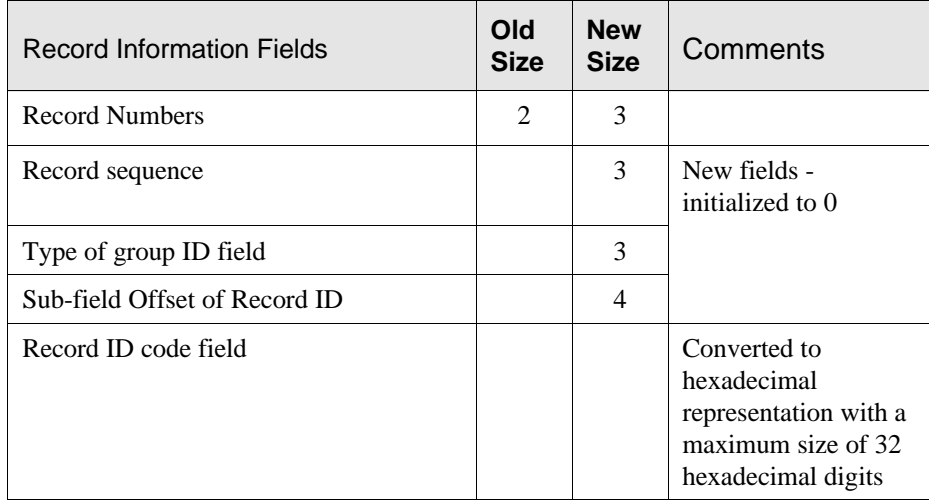

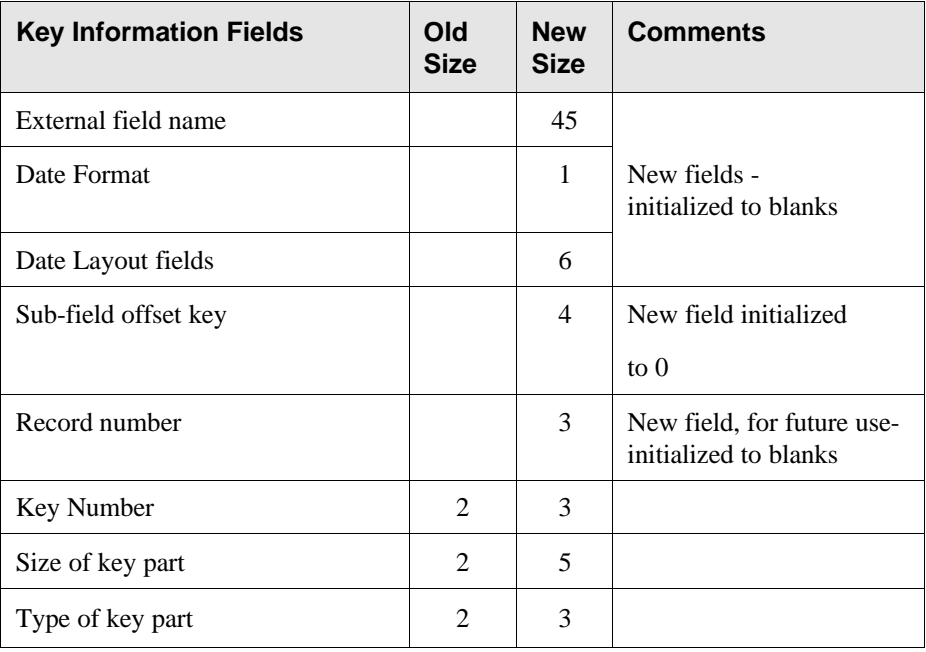

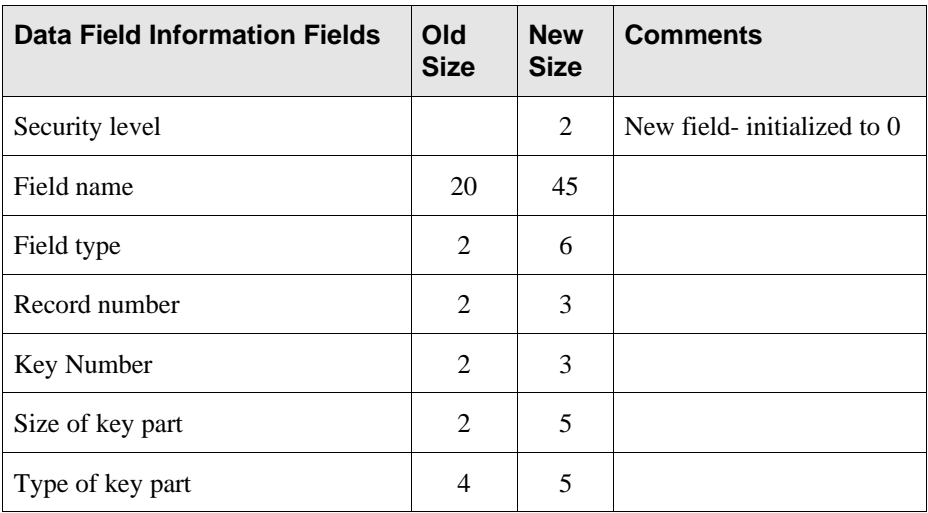

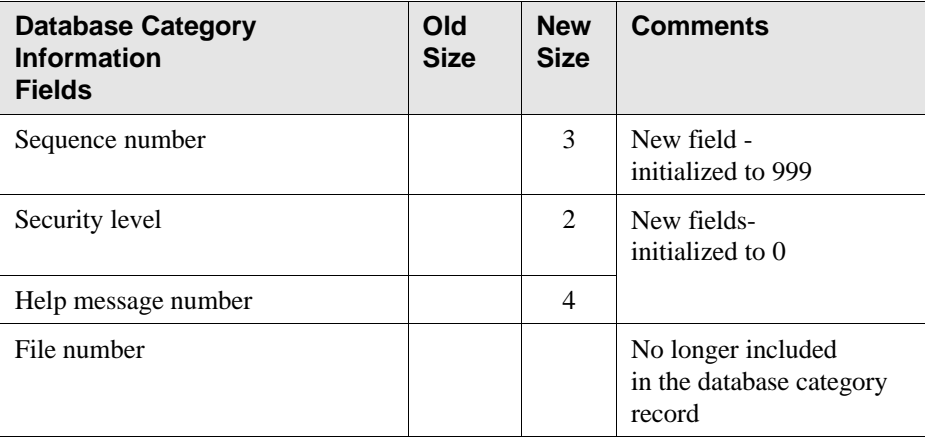

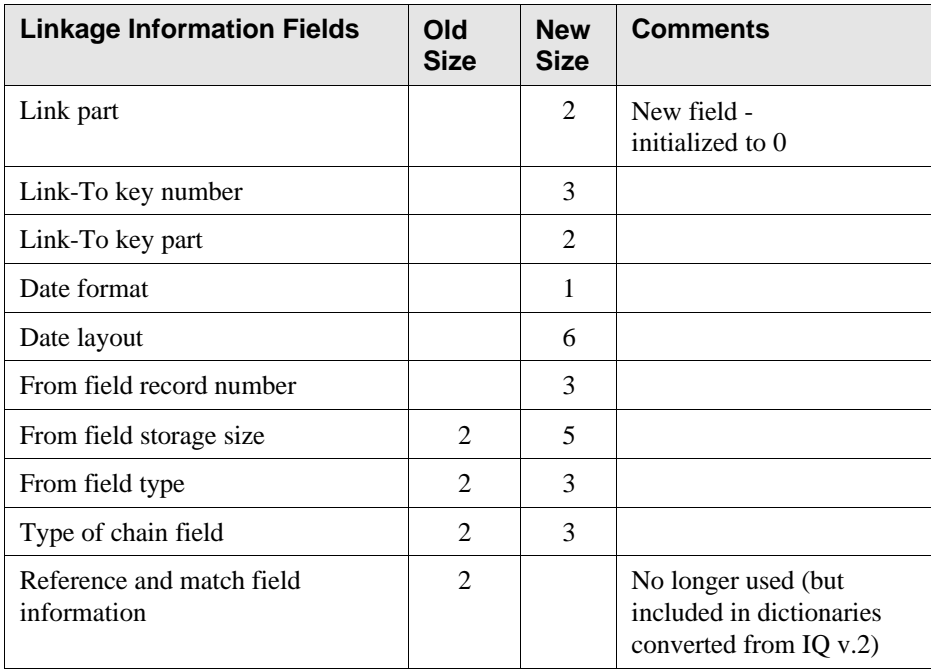

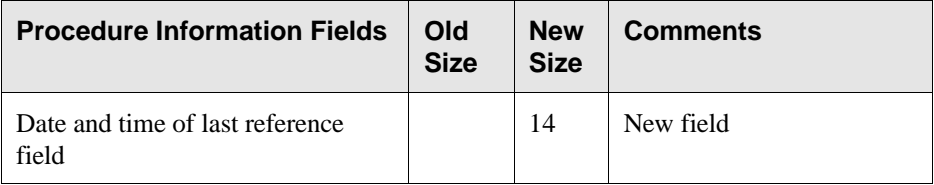

# **INSTALLATION & CONFIGURATION OF IQ FOR WINDOWS 95/NT**

There are two major steps in installing IQ for Windows 95/NT:

- 1. Loading IQ files onto your system--the actual program installation. This is detailed in this section for users upgrading from older versions of IQ.
- 2. Product activation, if appropriate.

The file "files.doc", in your IQ installation directory lists and identifies all distributed IQ files.

#### **System Requirements**

IQ for Windows requires:

Microsoft Windows 95 or Windows NT, and up to fifteen (15) megabytes of free disk space.

Additionally:

IQ for Windows will run on any IBM PC and compatibles, 386-based processor or better, and requires a minimum of four megabytes of RAM. As with any Windows application, increasing the amount of memory available to Windows will increase application speed.

A mouse or other pointing device is recommended. A printer is optional.

#### **ODBC Requirements**

IQ for Windows supports all ODBC version 2 database drivers with ODBC API core and level 1 functions and grammar. Note these requirements for using IQ with ODBC databases:

You must obtain and install a compatible 16-bit ODBC database driver from your database vendor or a third party. ODBC drivers are not distributed with the product. For a list of ODBC drivers and vendors, contact Microsoft at 800-426-9400 (voice) or 800-727-3351 (FAXback service).

You must create an ODBC data source before you can use IQ to access your data. See your ODBC driver documentation for information about this process. In most cases, you will use the ODBC database administrator utility to do so. You can check the file odbc.ini, in your Windows directory, for a list of data sources that have been set up on your system.

When setting up your data source, note that:

If your database driver supports setting the name of a default database, you must do so.

You should also set any logon parameters that are not included in the database driver's logon dialog.

You must have your IQ directory as part of your path. Many ODBC drivers switch to the database directory when they connect to the database. If this occurs and your IQ directory is not part of your path, IQ will be unable to find files it requires.

The E9 entry in the configuration file iqconfig.dat must be set to a value of 1 (its default) or not be present to allow use of ODBC databases, iqconfig.dat includes an E9 entry set to a value of 0 (disable ODBC support).

IQ itself requires no specific system variables to be set for use with ODBC support. See your ODBC driver documentation for information about any system variables used by your driver.

IQ reads ODBC databases similarly to the way it reads SQL databases. Unless noted otherwise, all information in IQ documentation pertaining to SQL databases also applies to ODBC databases. This includes both relational and non-relational

databases. Notes pertaining to "non-SQL" databases do not apply to ODBC databases.

# **New Installation**

#### From Media:

The installation program will copy the required files to your hard disk and configure your system.

To begin: (note: Windows NT users must log on to the administrator account)

- 1. Run Windows and insert IQWIN Disk #1 into any floppy drive on the system.
- 2. From inside Windows, pull down the File menu from the Program Manager Menu (or from Windows 95, press Start) and select RUN.
- 3. Windows will prompt you for the name of an application to run; type the command:

a:setup

- 4. and press enter. If you are loading setup from drive B, type b:setup instead of a:setup.
- 5. Follow the instructions on your screen.

#### From Internet:

- 1. Download the proper version of IQ for Windows and run the executable file from the Run section located in the Start menu of the task bar.
- 2. The installation program will lead you through the installation process. Follow the instructions on your screen.
- 3. The installation program creates a program group for IQ FOR WINDOWS on Windows NT when installation is complete.

# **Backing up IQ for Windows**

If your daily backup routine looks for specific files, add ddmaster.dat (the IQ data dictionary), ddmaster.idx (the IQ data dictionary index) and \*.p?? (stored procedure files) to the list.

If you create dictionaries with different names, add them to the backup list as well. Although the file and database category definitions in these files are usually static, pointers to the files containing user-created procedures are added to the dictionary and must be present to run the procedures.

If you are not familiar with IQ, DCI recommends that you complete the IQ for Windows tutorial. After you complete the tutorials, you are ready to begin using IQ for Windows to access your own data.

## **Activating IQ for Windows 95/NT**

In order to use the full version of IQ for Windows, you must first provide proper SSN information. We suggest you start IQ now so that you can verify that it is correctly installed, and enter your license information. Please refer to DCI Passport Reference Guide for installation and activation of IQ for Windows.

NOTES: IQ utility and data dictionary programs are all character based and must be run from the DOS prompt or using Windows' File Run menu selection. Alternately, you can set up PIF files for these and add program items (icons) for them to your IQ for Windows program group.

If you ever change your IQ program item so that the working directory is other than an IQ directory (character or Windows), be sure to add the IQ directory to your path. If you start IQ with the -d command line option and no dictionary name, IQ lets you use a dialog box to select a dictionary. In that case, Windows changes the working directory to be that of the file you select, and the IQ directory must be on your path for IQ to run successfully.

IQ dictionaries can be set up to allow users to select data files from a dialog box. If you do this, Windows changes the working directory, and the IQ directory must be on your path for IQ to run successfully.

# **Upgrading From Older Versions**

- **Installation:** Follow the steps in this chapter if you are upgrading from an older version of IQ for Windows. It describes how you can share configuration and dictionary files between these products.
- **Fig. 3. Start Windows:** The installation program will copy the required files to your hard disk and configure your system.
- **To Begin:** First, before installing new version of IQ for Windows, copy the following files into a temporary directory:

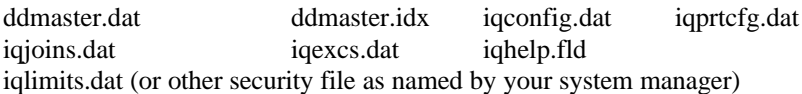

If any of these files do not exist in your old directory, don't worry. Several of them are optional files.

#### p **Also copy:**

Stored procedure files (\*.p??)

Any additional IQ data dictionary files and the index for them. (These files have the extension .dat and .idx, respectively. However, note that not all files with these extensions are data dictionary files.)

Follow the procedures from New Installation in this chapter.

# **NEW FEATURES IN IQ FOR WINDOWS 95/NT**

The following describes the changes made for IQ for Windows 95/NT:

#### **New Server Package**

IQ SmartServer, as documented in other IQ manuals, is not part of DCI's IQ for Windows 95/NT.

#### **Subset Reporting**

IQ now will create or update an IQView to correspond to any ASCII data file you create with IQ. Subset reporting features include:

- q Add or update an IQView in any data dictionary including the one currently in use.
- $\Box$  Instant access with IQ to the data files that you create.

# **ODBC Support**

IQ for Windows now supports 16-bit ODBC database drivers. See chapter 7 of your System Manager's Guide for detailed information about requirements and features. ODBC support is included with every copy of IQ. It can be enabled by use of the E9 entry in iqconfig.dat. (This is enabled by default)

ODBC databases are handled as if they were SQL databases. In IQ documentation, all notes for SQL users apply to ODBC users as well.

#### **Date-Time and Interval Support**

IQ now supports date-time and interval columns in many SQL database types. IQ formatting entries in the IQCONFIG utility and in iqconfig.dat have been extended to allow you to specify default formats for these columns. The INITIALIZE, SUBSTRING and CONCATENATE commands have been extended to support these column types.

A new command, CONVERT (Data/Convert from the menu bar), allows you to convert intervals to numbers and vice versa. You can also use it to convert a numeric column from one time unit to another. For instance, you could convert an interval to a number of days, and later convert that to a number of hours.

#### **Better Speed**

IQ now caches query results and does not re-query the database unless needed.

IQ now uses a new sort package for improved sort performance.

#### **Report Preview**

You can now keep an output window open while you work in report design. You can limit the number of rows output during preview by selecting Data/Limit from the report design window's menu bar. This feature works together to give you a live data preview capability that doesn't require the complete execution (or even leaving report design).

#### **Default Report Areas**

We have added user-configurable default report area sizes. IQ now adds blank areas to new reports. The RB, RF, RG and RH entries in iqconfig.dat control how many lines each new area has.

# **Default Design Changes**

Column selection has been reworked to give you a floating window from which you can select multiple columns. You can select to have automatic column headings added for each column you add to the body area of your report.

You can also set sort and search criteria while you are in report design.

Object resizing now works more smoothly as you change and reformat objects.

## **Label Design**

IQ now has a complete label design facility. You can design character or graphical mailing labels using the same features and interface as in report design, including live data previewing. IQ is shipped with many pre-defined label forms and you can customize the label layout as necessary.

## **Matrix Changes**

You can now transfer matrix output direct to spreadsheet files, including Lotus 1-2-3 and Excel.

## **Chart Changes**

Charts no longer use scientific notation. We've also added title and author display to the chart output window and provided a black and white output option for printing charts.

We've optimized chart processing so that IQ does not need to retrieve data when you have made only cosmetic or minor changes to a chart that has already been executed.

#### **Picklist Support**

You cannot select "compare to" values from a picklist of database values when you are setting up a search. You can also create temporary columns using Prompts that let the user select from (a) a picklist of database values or (b) a picklist of values generated by an IQ procedure.

#### **Help Changes**

The IQ help system has been changed to include the entire IQ User's Guide. DBA kits also include the entire IQ System manager's Guide as a help file.

#### **Procedure Export & Import**

IQ's procedure export and import functions have been added to the File menu. This lets you share procedures with users on other systems without exiting IQ or using a separate utility.

# **Toolbar Hints**

We've added toolbar hints as well as a preferences item to turn them on and off.

# **Easier Column Selection**

We've added horizontal scroll bars to column selection lists to help you see the names of columns with very long names.

# **New Error Message Handling**

We've changed error message handling so that a complete informative error message is displayed instead of just error codes. (Help messages are located in the file iqmsg.txt. They are no longer included in the User's Guide)

# **New Configuration Options**

The following list includes all options added after the initial release of IQ for Windows version 4.

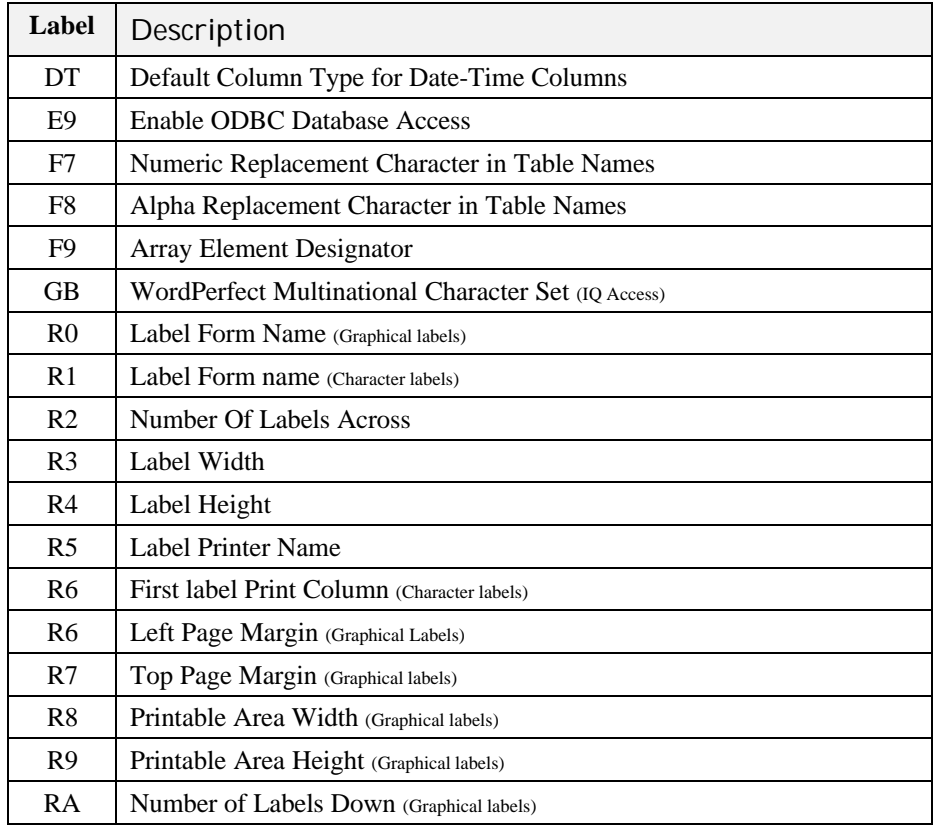

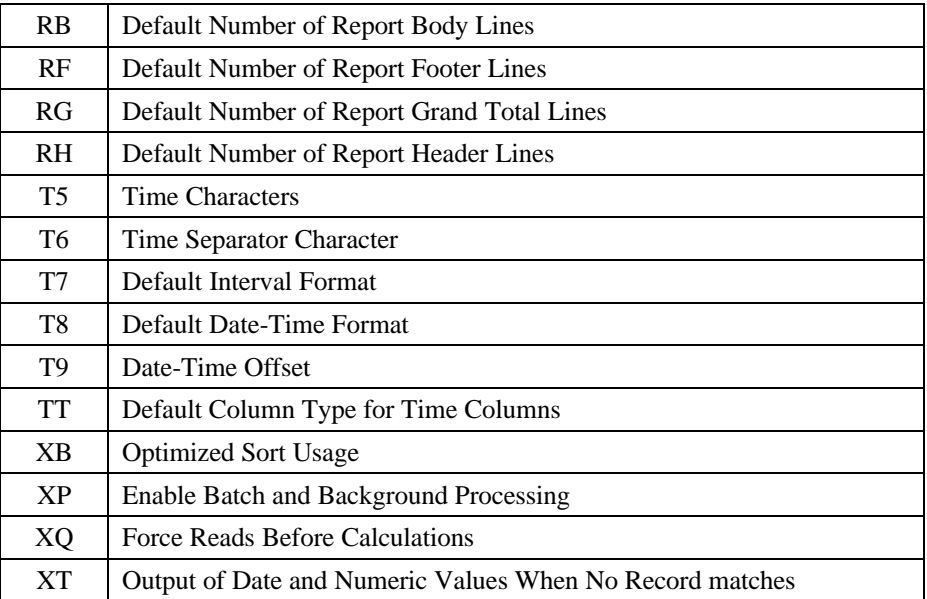

# **DEFINING UniBasic & dL4 DATABASES FOR IQ**

#### **Introduction**

This section is a supplement to the IQ Data Dictionary Maintenance Reference. It contains specific information to be entered while using DDMAINT to set up UniBasic and dL4 databases for use with IQ. Do not use it to replace the moredetailed DDMAINT instructions in the IQ Data Dictionary Reference. Please read the file README, in your IQ directory, for updates to your IQ documentation and information specific to the current release.

IQ supports the UniBasic version database files and dL4 versions 2 and higher Portable and Full-ISAM database files.

Please read the IQ Data Dictionary Reference prior to running DDMAINT.

NOTE: dL4 Full-ISAM database files have some restrictions at the time of this writing. Please check the README file on your distribution for any updated information.

## **Data Dictionary**

A data dictionary specific to your database is needed by IQ to access your data. File and file information in the data dictionary contains two levels of information:

- 1. **File Information**: Contains all the files you want IQ to access. These definitions are invisible to the user.
- 2. **Database Category Information**: These are pointers to one or more file definitions. When a database category points to more than one file, it includes information about how the files are related. Database categories are visible and provides the user a means of selection.

In creating a data dictionary, you must define your file or files prior to defining a database category. You must have knowledge of your file structures to properly define them using DDMAINT.

#### **Running DDMAINT**

The program name for creating, modifying or examining a data dictionary is DDMAINT. The data dictionary is stored in an ISAM (Indexed Sequential Access Method) file. The default name is ddmaster.dat. You can use another name by specifying it after the -d command line option. For example, to create or modify a data dictionary named payroll.dat, start DDMAINT like this:

\$ ddmaint -dpayroll.dat (IQ for Unix)

c:>ddmaint –dpayroll.dat (IQ for Windows)

You may create multiple data dictionaries by using different names for each one. For example, you may have one data dictionary for payroll and another for sales orders. See the IQ System Manager's Guide for more information about command line options.

DDMAINT searches the current directory for the dictionary specified (or for ddmaster.dat, if you do not use the -d option). If DDMAINT does not find the dictionary there, it searches the alternate directory specified by the IQDD environment variable, if it is set. If this search is unsuccessful, it creates a new data dictionary in the IQDD directory, if set, or in the current directory if IQDD is not set. See the IQ System Manager's Guide for more information about this variable.

If you build a data dictionary using a name other than the default ddmaster.dat, you must start iq with the -d command line option to use that dictionary. See the IQ System Manager's Guide for more information about command line options.

# **Defining Files and File Information**

The first step in setting up the data dictionary for your files is to define them to IQ. The data dictionary you create describes your database to IQ. By creating a data dictionary, you tell IQ:

- How to retrieve your files
- What database files to use
- Where the files are located
- What types of files are in the database
- The fields you want IQ to read
- How the files are related

A file definition may consist of four parts:

File Information: Information about the file itself. (Required for all files.)

Record Type Information: Information about multiple record types (if any).

File Key Information: Information about keys to the file (if any). This is required for indexed files if you want IQ to use the keys to access them. Keys must also be defined for any file you want to use as a to-file in a multiple-file database category with indexed linkages.

Data Field Information: Information about the data fields in the file. This is required for any fields you want IQ users to be able to access.

#### **UniBasic and dL4 File Information**

The following sections describe the entries for each file type supported in IQ for Unix and Windows and descriptions for entering information for each file type. File types can be one of four major types:

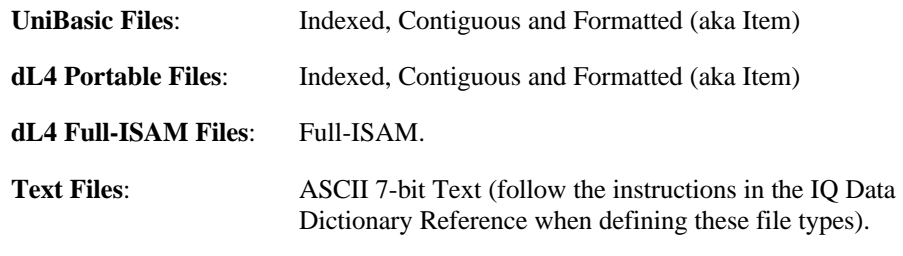

NOTE: For information on the use of file types other than those mentioned above, please contact your DCI distributor.

#### File Name

Enter the name of the file you are defining. You may include absolute or relative path. Additionally, IQ supports several ways to have a single file definition apply to more than one file using filename replacement characters and wildcard characters. See the IQ Data Dictionary Reference for more information.

NOTE: Filenames with replacement and wildcard characters are not supported on IQ for Unix as of this writing.

IQ uses an environment variable IQDATA as a search path for locating files. You need to set this variable prior to running IQ. IQ prefixes its value to any file name that does not contain another variable as part of the name. IQ searches directories in the order in which they appear in the IQDATA definition. It stops searching as soon as it locates a directory containing a file that matches the file name. If the filename contains a wildcard character, IQ retrieves only from the first directory in which it locates a file.

NOTE: DDMAINT appends a unique number to the file name to keep each file definition separate. When creating a definition, you will see this number as the last part of the file name. When creating multiple definitions of a file, keep track of each file number and what definition it represents.

#### File Types

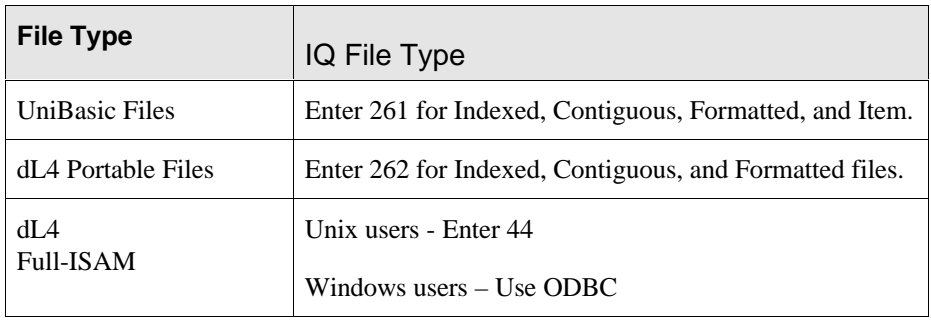

#### Record Length

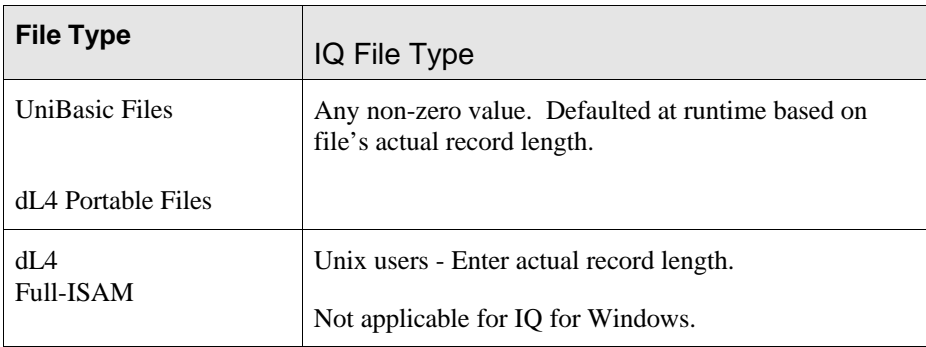

#### Header Records

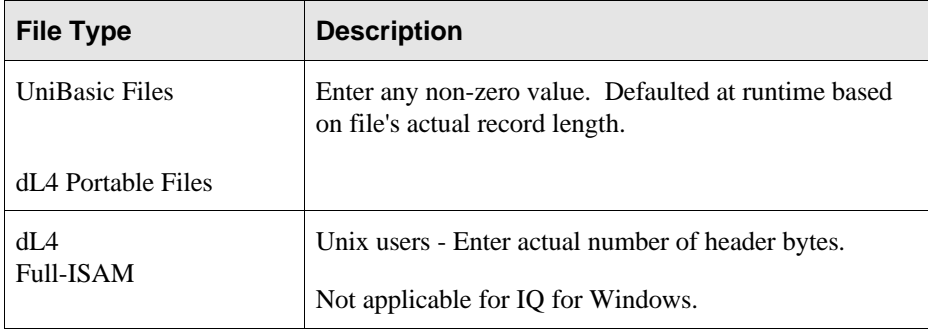

#### Is This File Indexed?

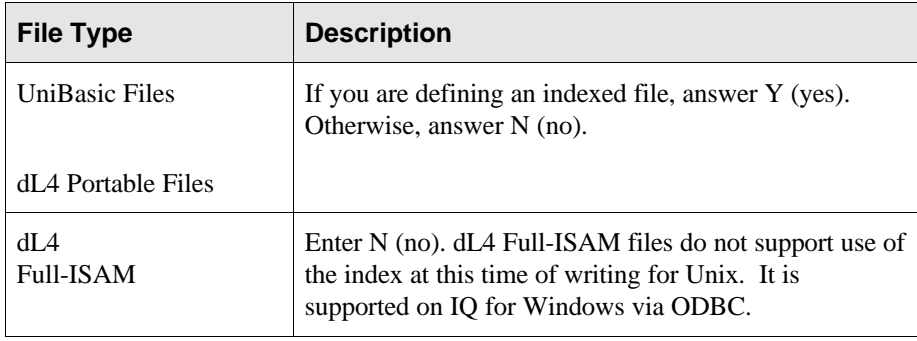

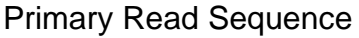

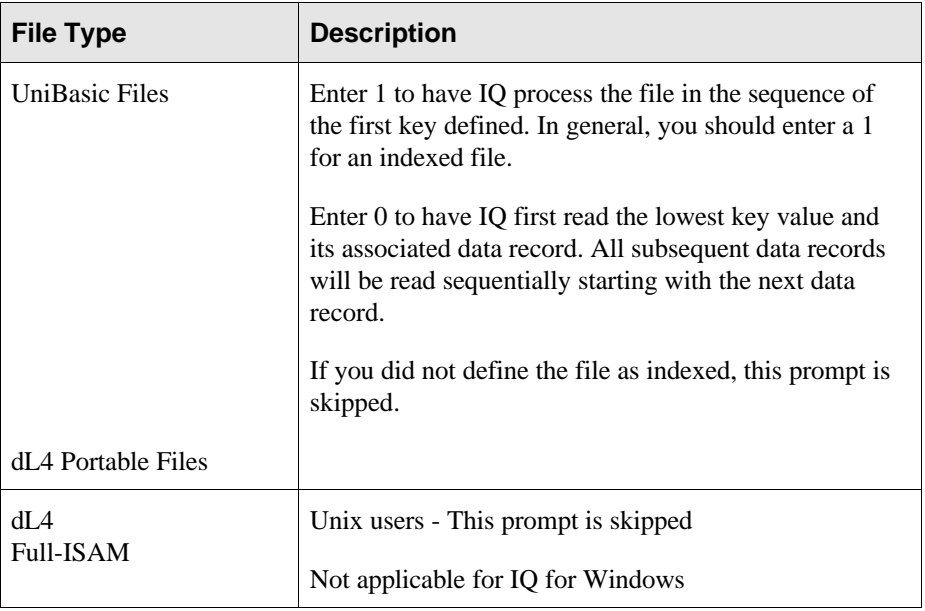

#### Security Level

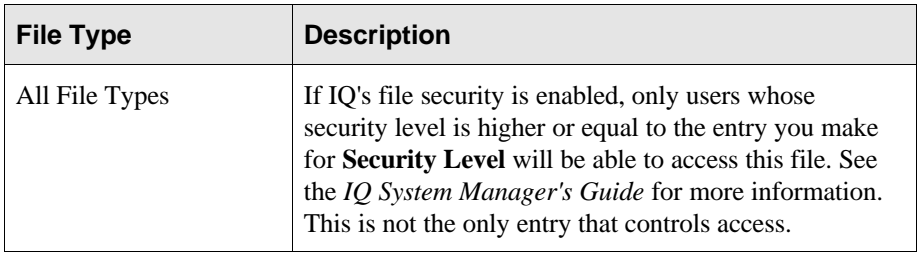

#### Location of Deleted Record Mark

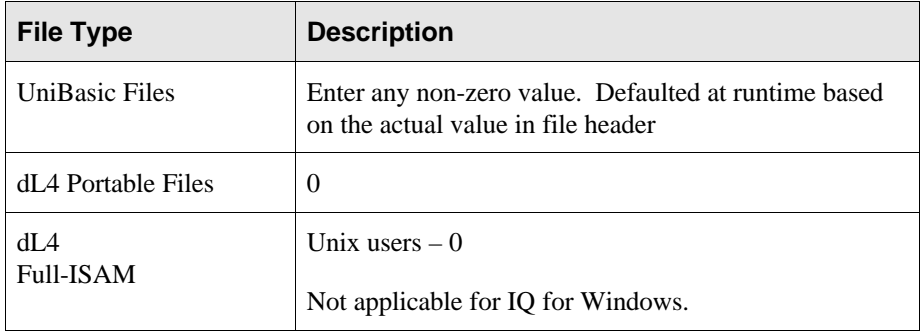

#### Size of Deleted Record Mark

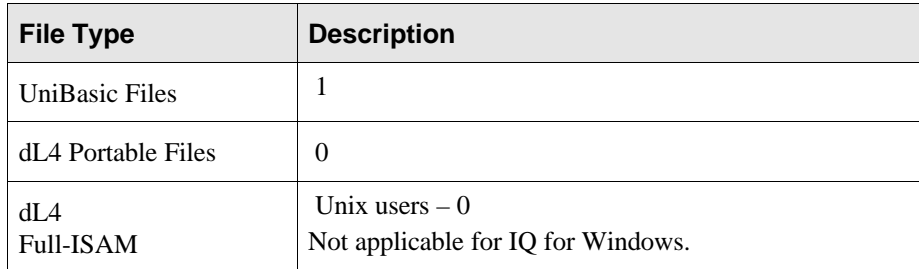

#### Deleted Record Mark

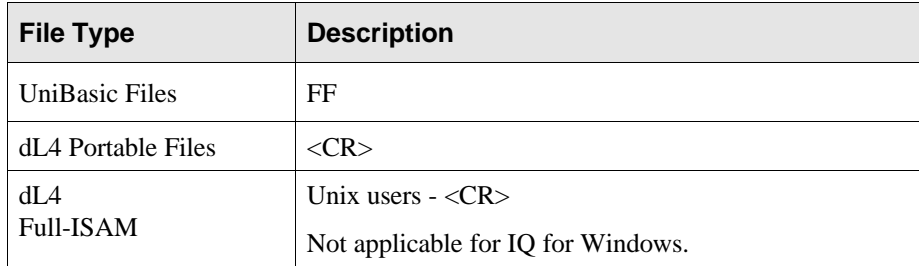

#### Data Field Separator Marks

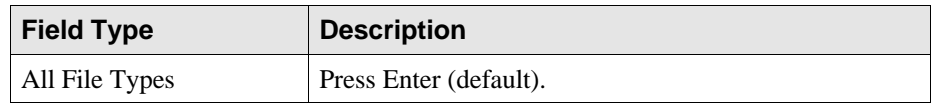

#### Multiple Record Types

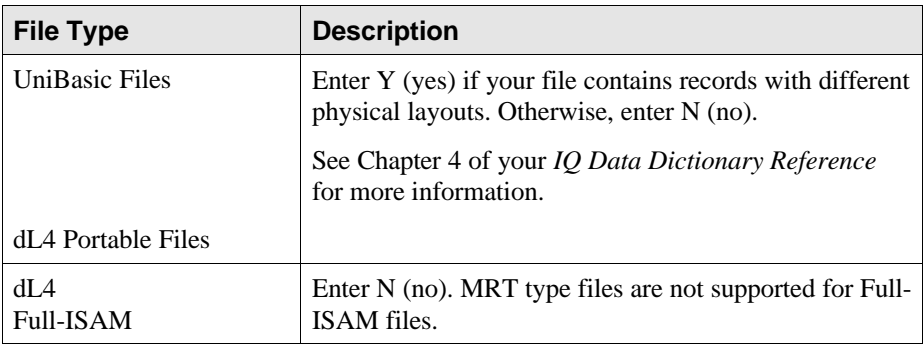

# **Defining File Key Information**

If you answered *Y* (yes) to the question, **Is This File Indexed**, you must enter key information. If your file contains multiple keys, you do not need to define all of them. If you wish to access more than one key in a file, you will need to define a separate file entry for each key you wish to access. IQ can only process an index file definition with one key defined at a time. You may copy a file definition for one indexed file then modify the file's key information.

Each key may be composed of one or more parts. The parts do not need to be contiguous in each key. Defining a key field does not make the field accessible to IQ users. Any key field that you want users to access must also be defined as a data field.

NOTE: Attempting to link to a key containing both 7-bit and 8-bit data may cause unexpected results.

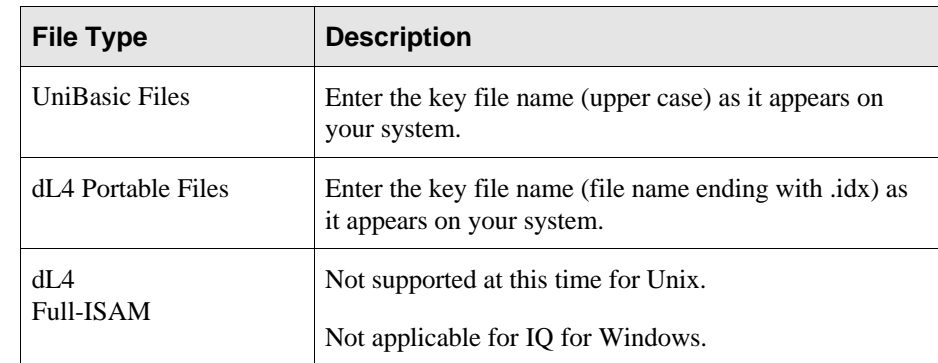

#### Index File Name

#### Key Number

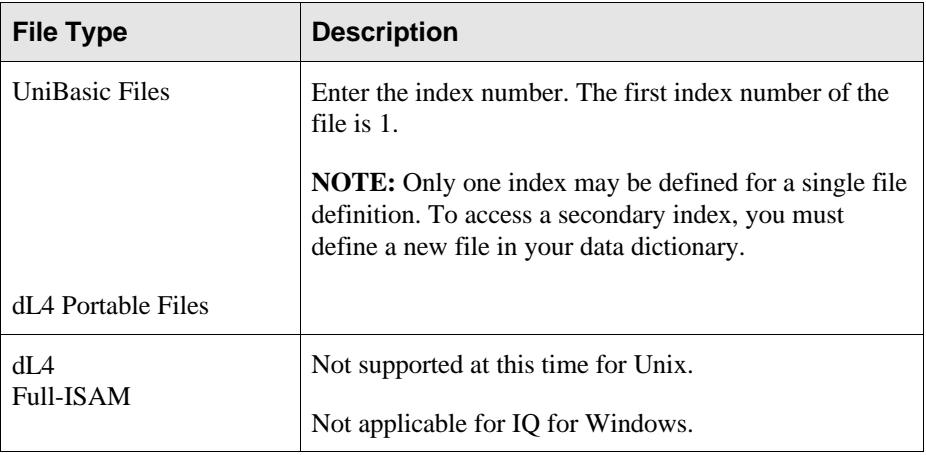

#### Key Part Number

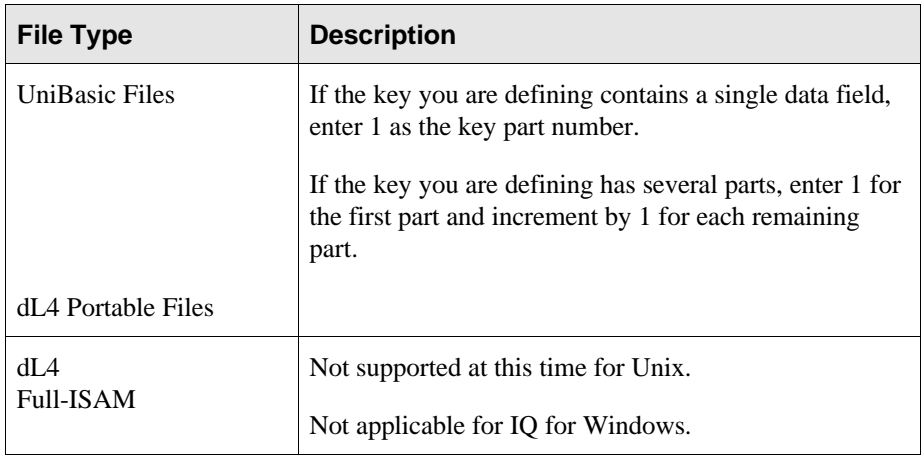

#### External Field Name

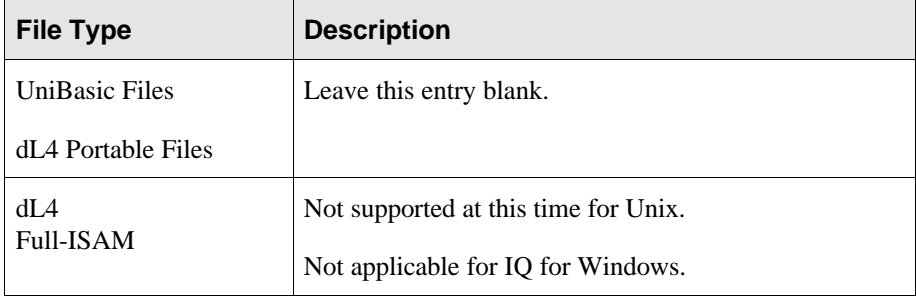

#### Type of Key Part

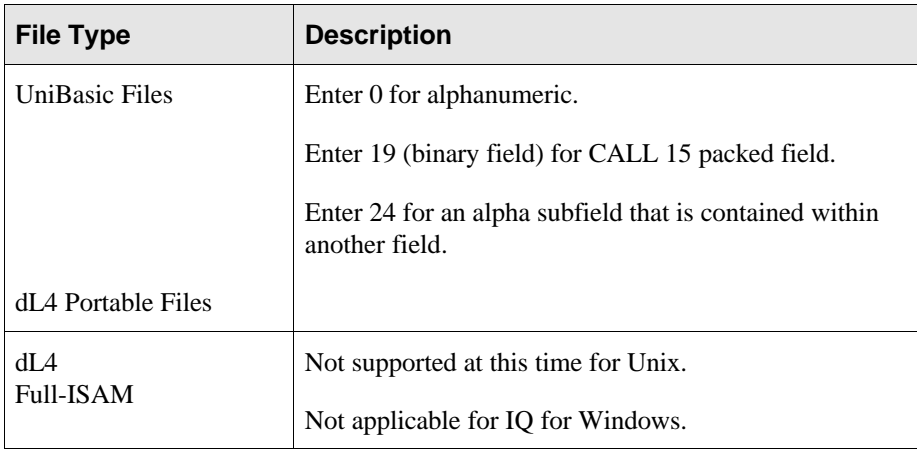
Location of Key Part

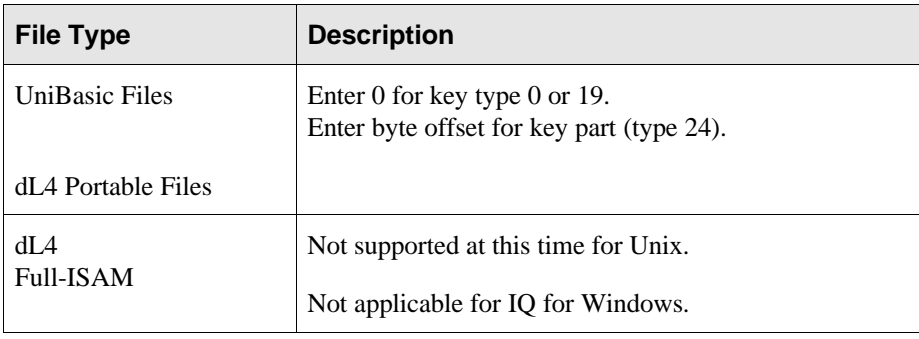

## Storage Size of Key Part

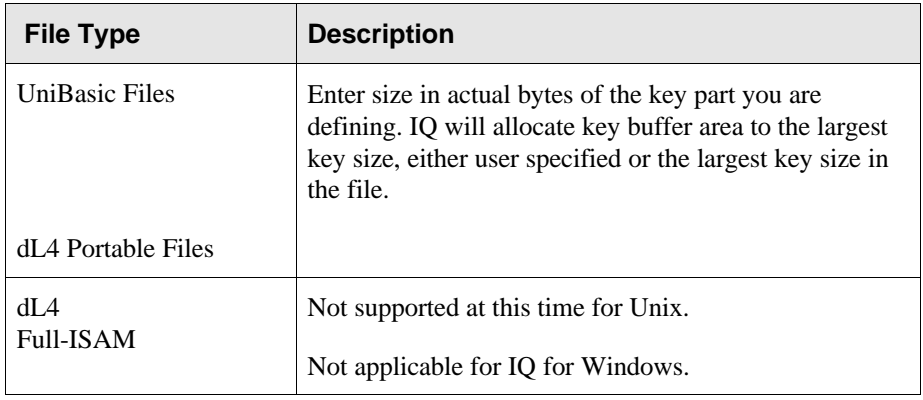

### Date Format

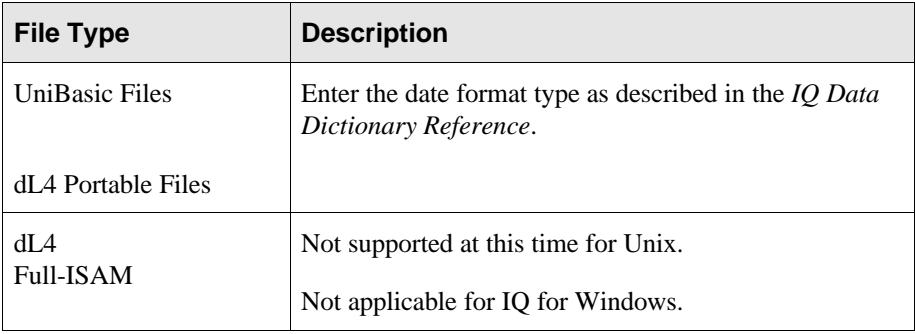

## Date Layout

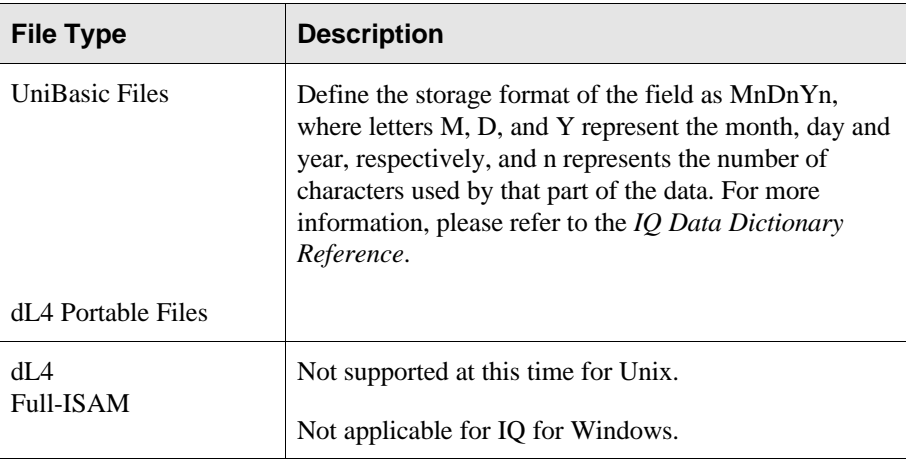

**Adding additional Key Parts:** Once you have completed information for a key part, DDMAINT asks **More? Yes/No**. Select **Yes** to continue defining key parts. Select **No** when you have defined all desired key parts for this index entry.

## **Defining Field Information**

This step defines the actual fields a user can select when using IQ. You do not need to define all the fields in the file to IQ. Some fields you may wish to leave out because they may either be meaningless to the user or contain confidential information. In those cases, do not define the fields or use IQ's hierarchical security system (see the *IQ System Manager's Guide* for more information).

For each field you include for use with IQ, you must define the field name, type, location, storage and output sizes. If you want your users to access key fields, you must define them as data fields.

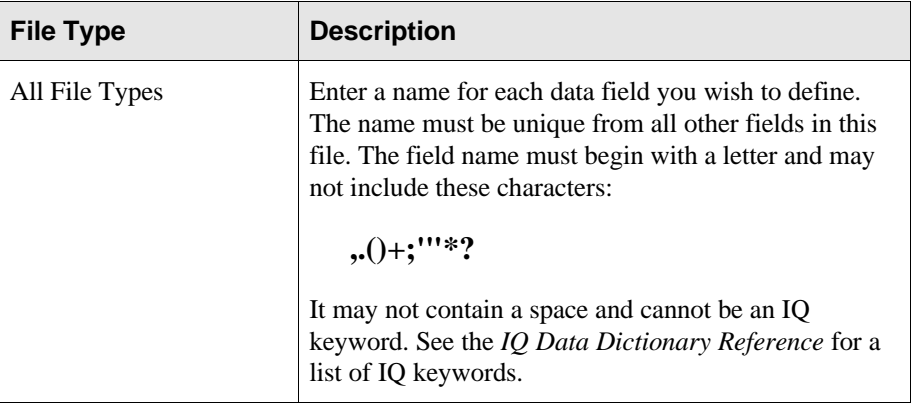

#### Field Name

## Sequence Number

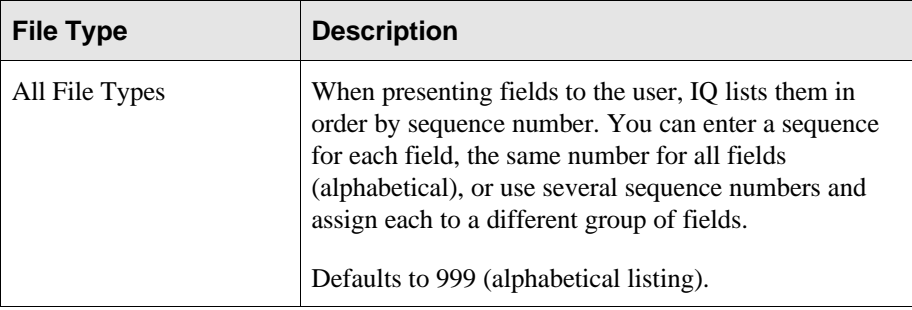

#### External Name

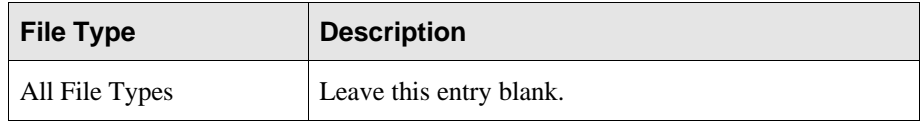

# Field Type

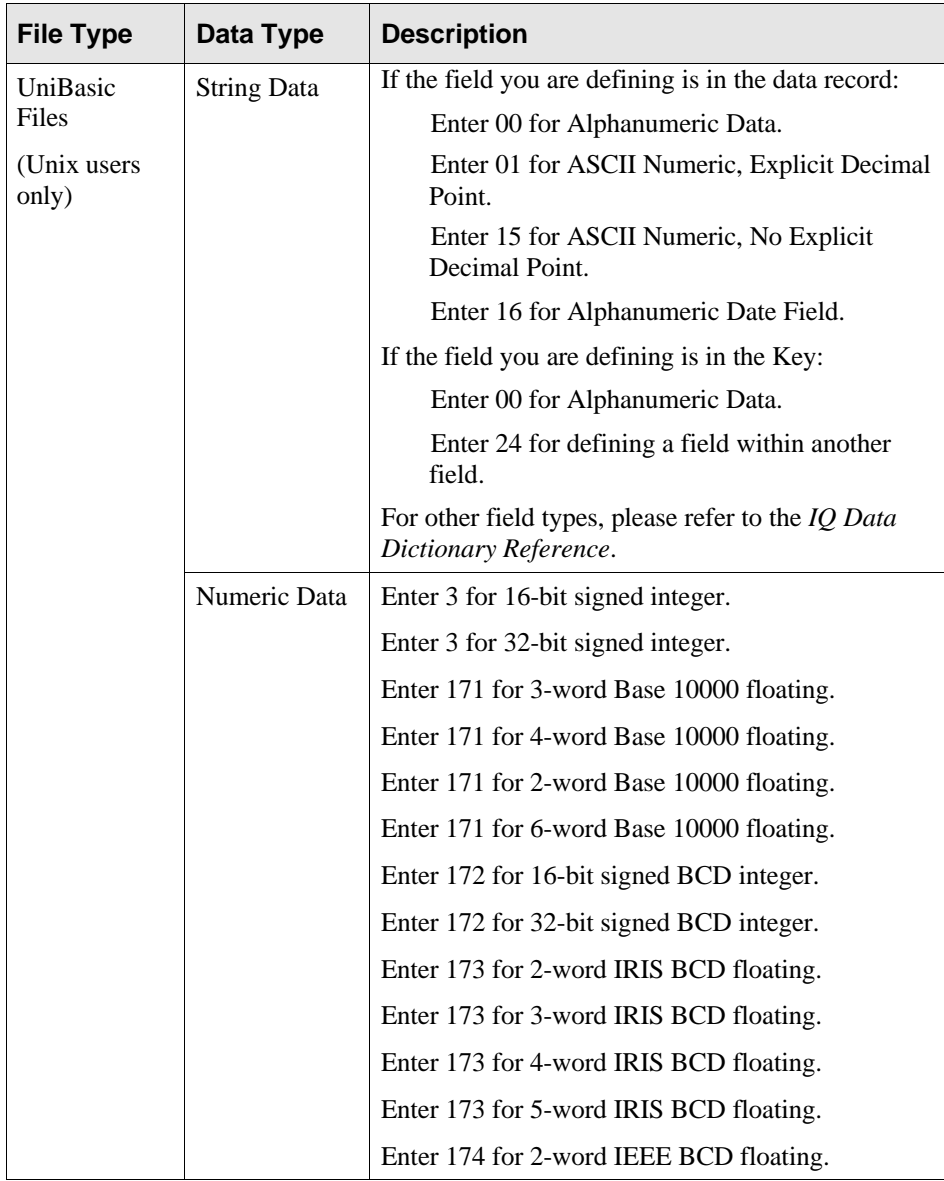

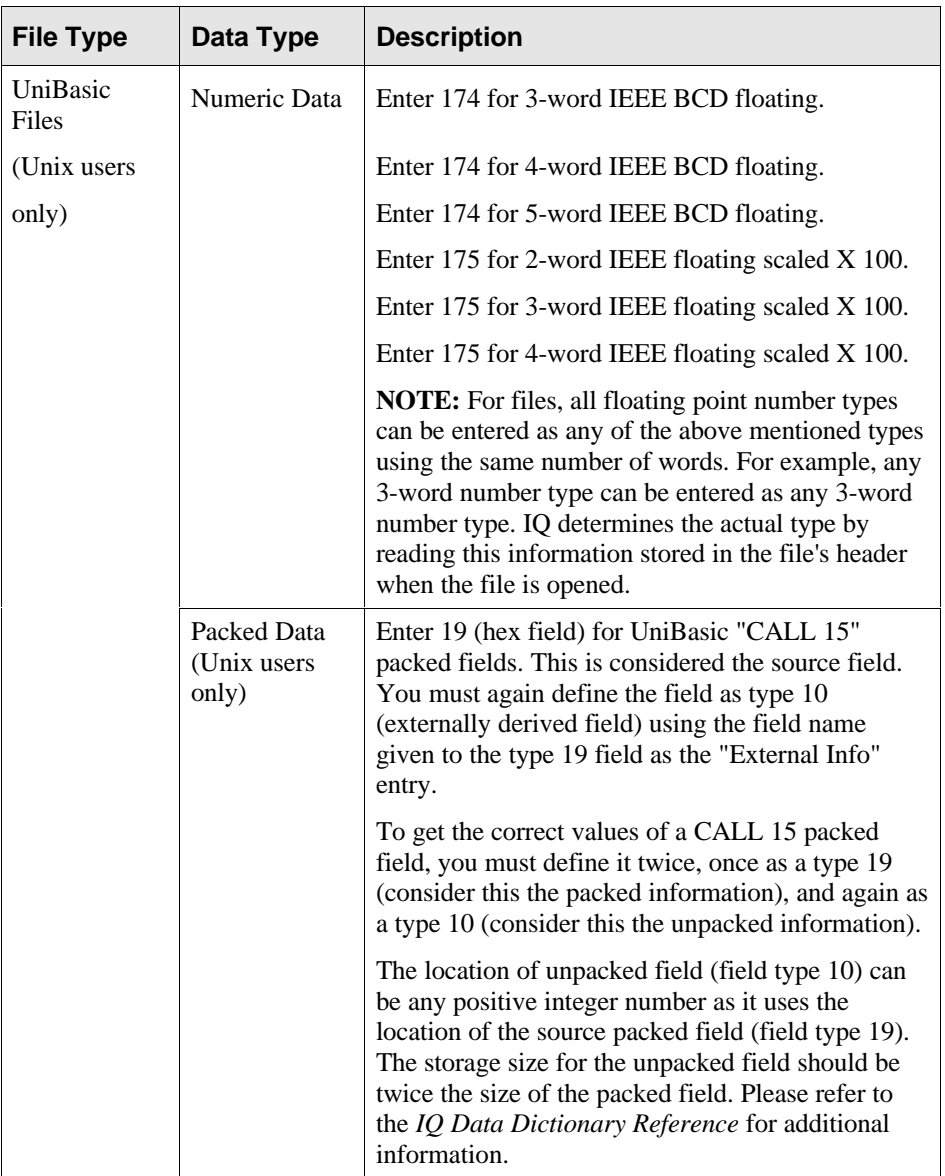

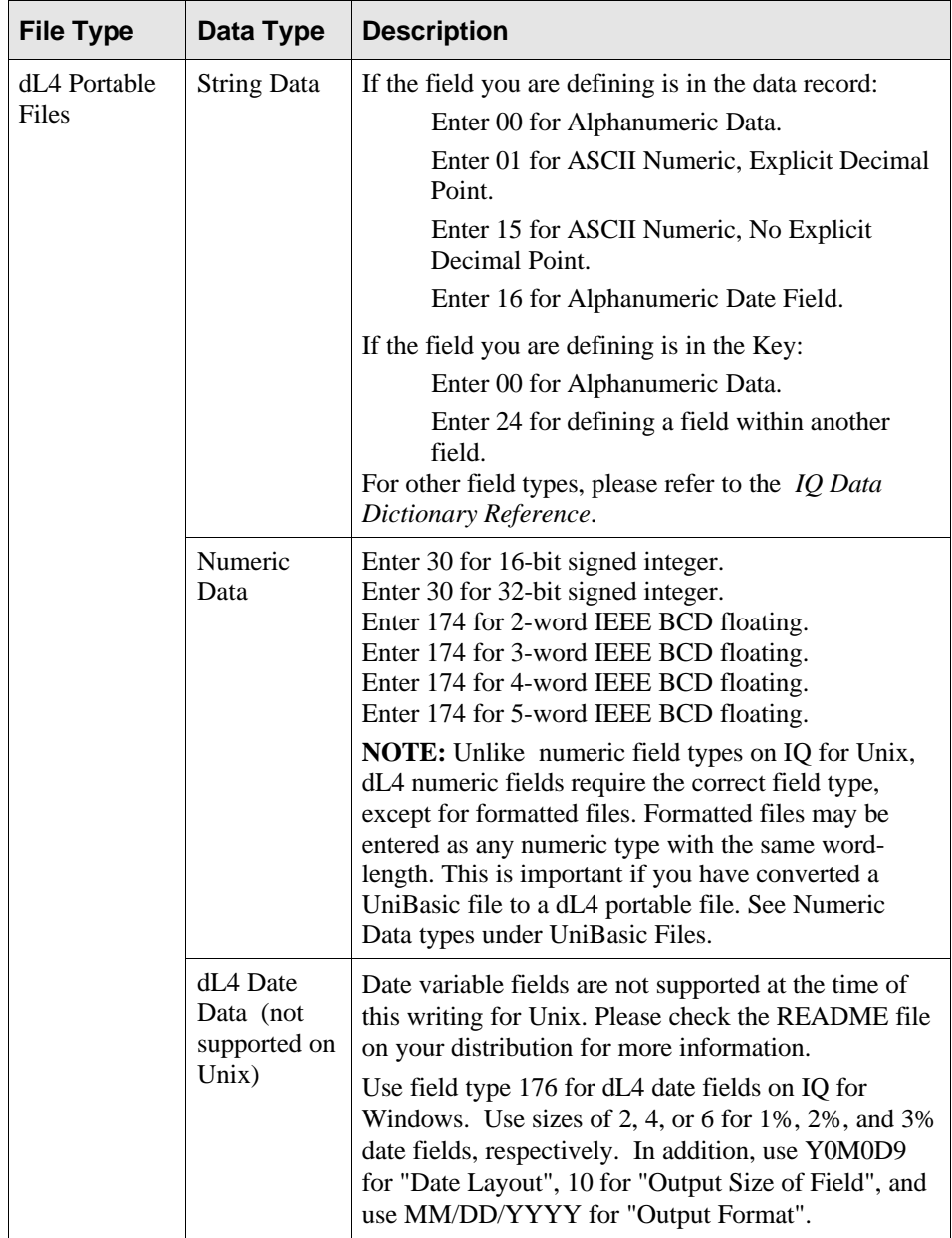

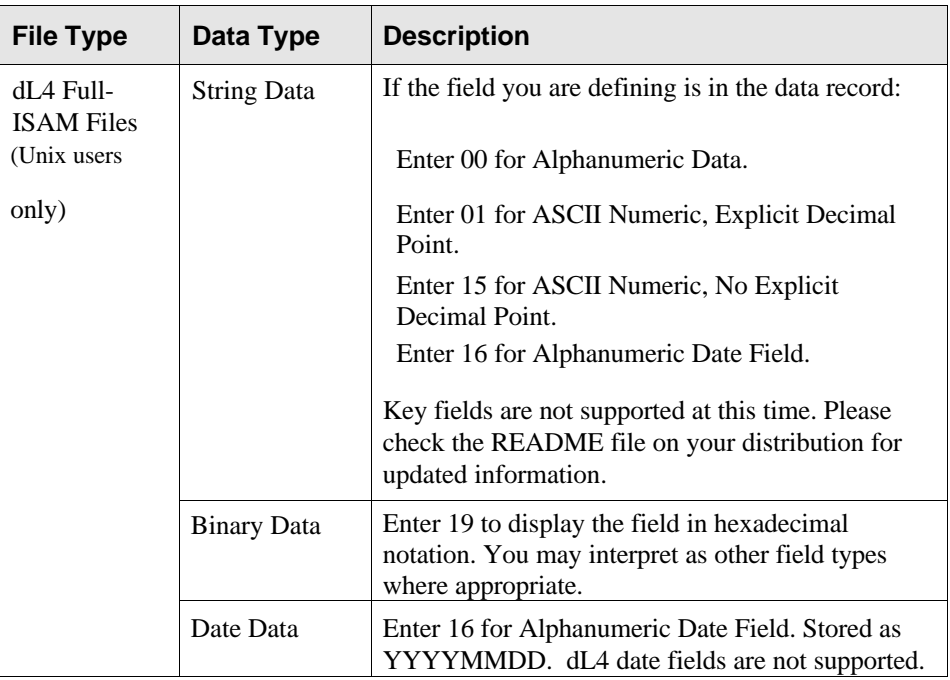

## Location of Field

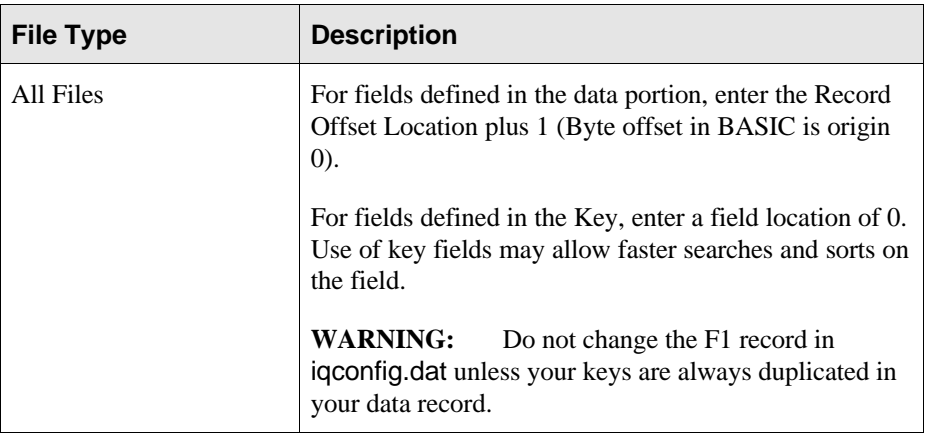

## Record Number of Field

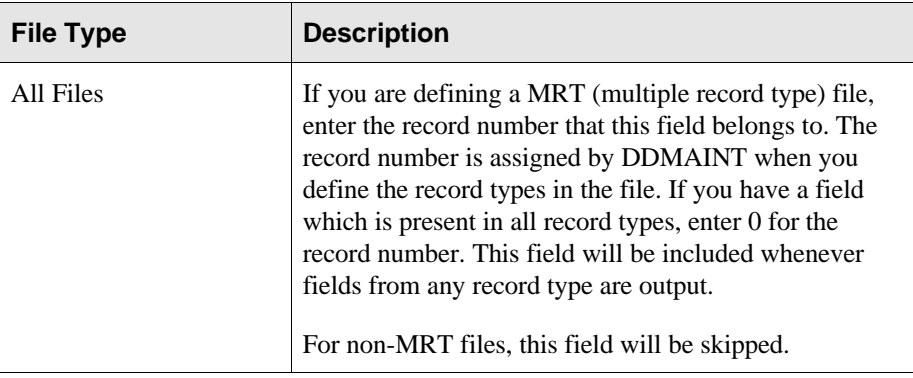

## Storage Size of Field

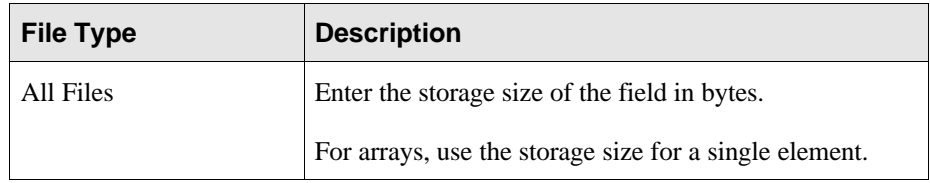

## Sub-Field Offset

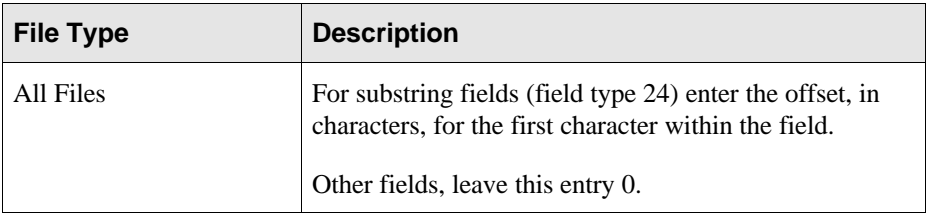

#### Sub-Field Size

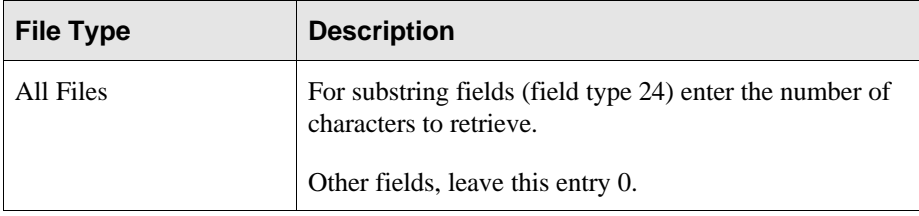

## Date Format

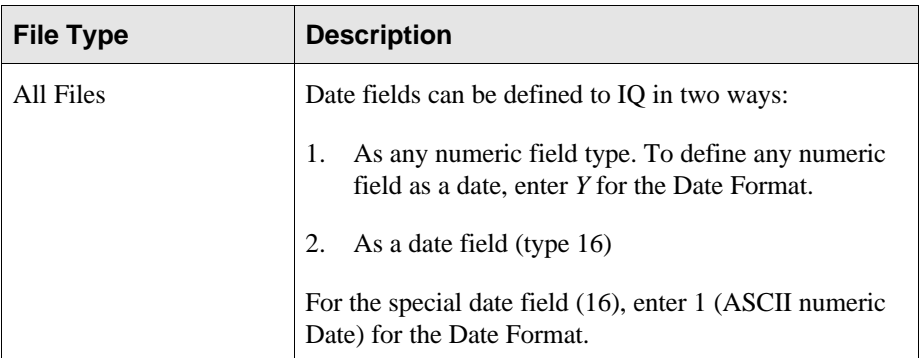

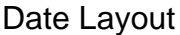

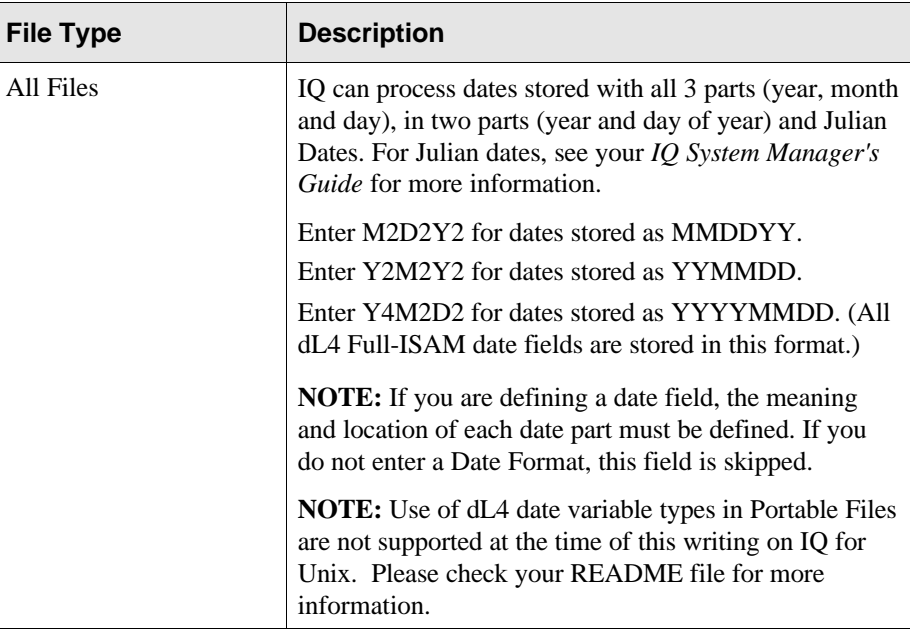

## Output Size of Field

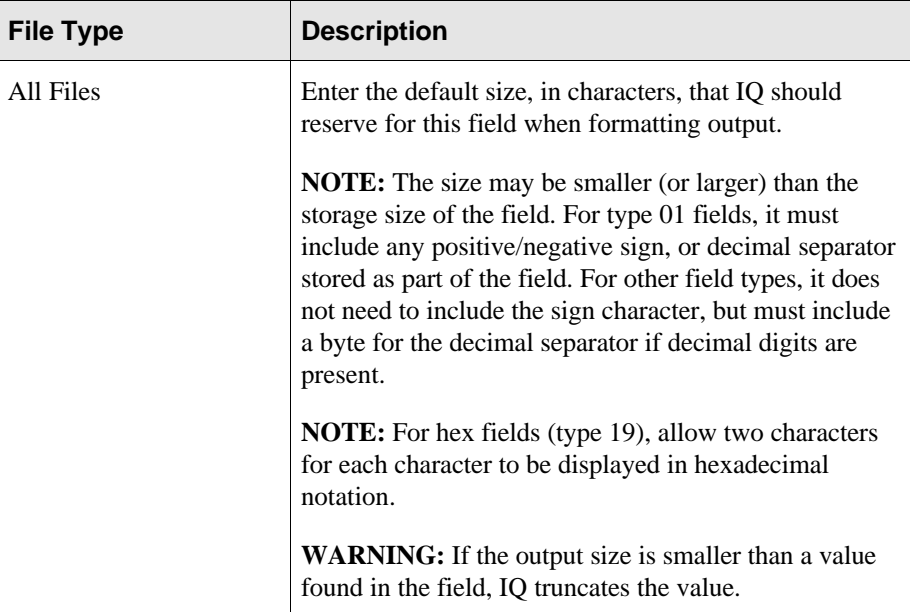

## Decimal Digits

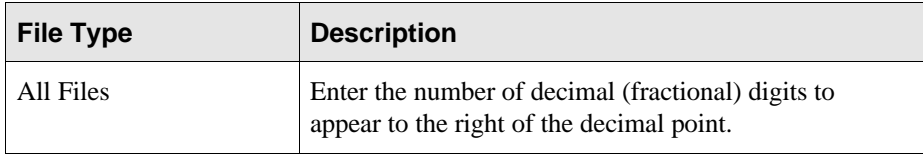

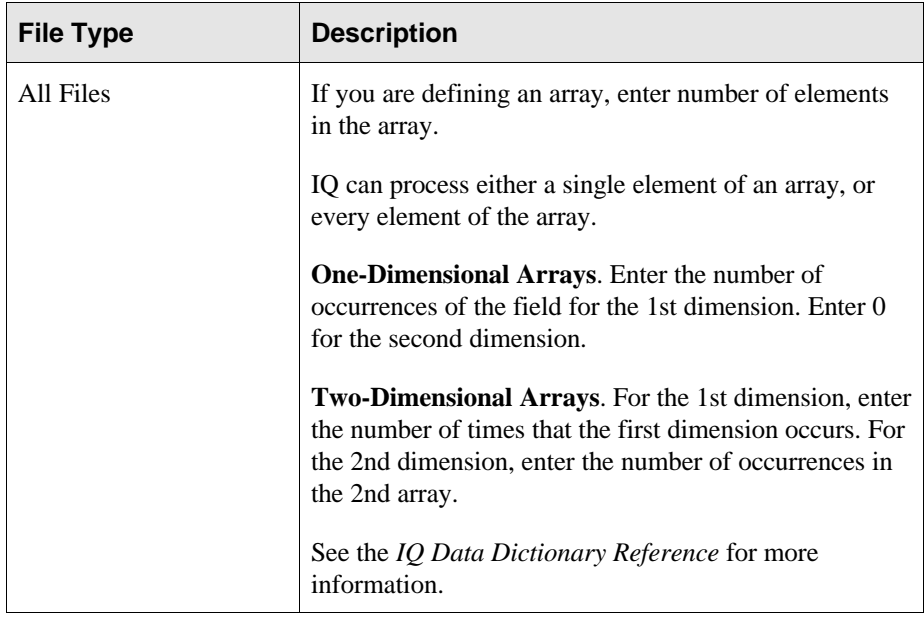

## Array Elements (1st and 2nd Dimension)

## Array Group Size

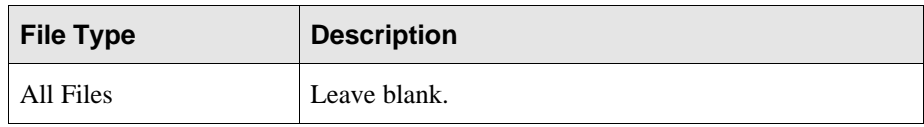

## Security Level

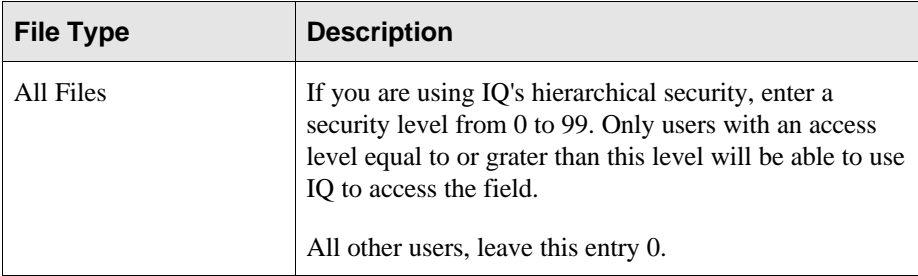

## Help Message Number

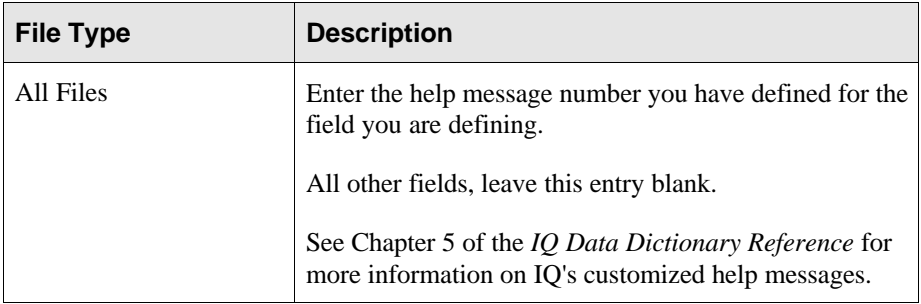

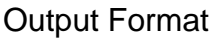

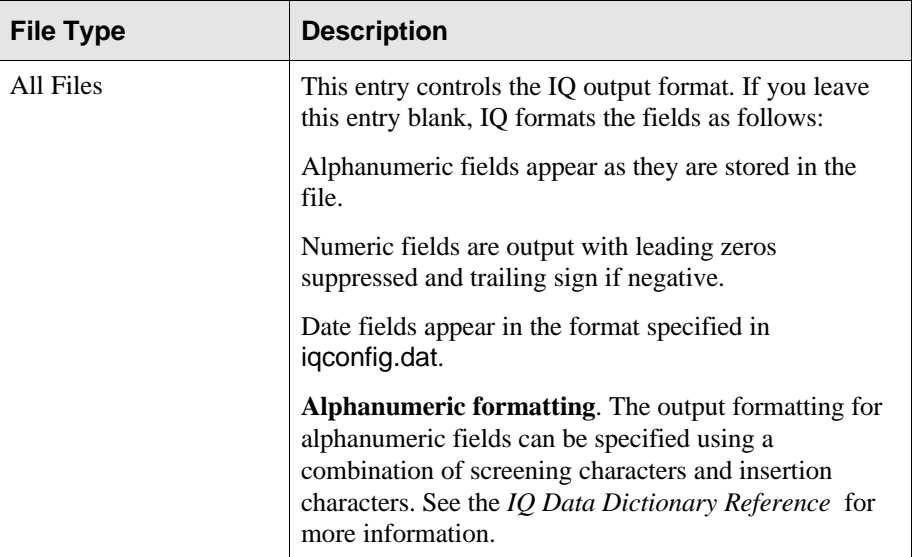

## External Info

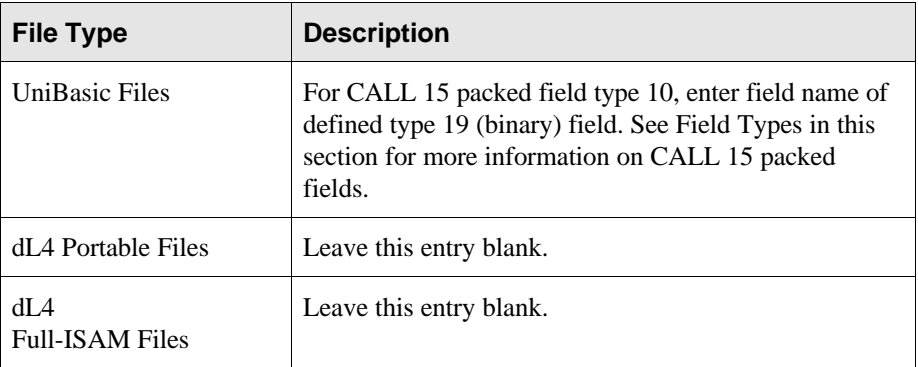

## **Database Category Notes**

Please refer to the *IQ Data Dictionary Reference* for details on how to create database categories and set up linkages between files. The following link types are supported:

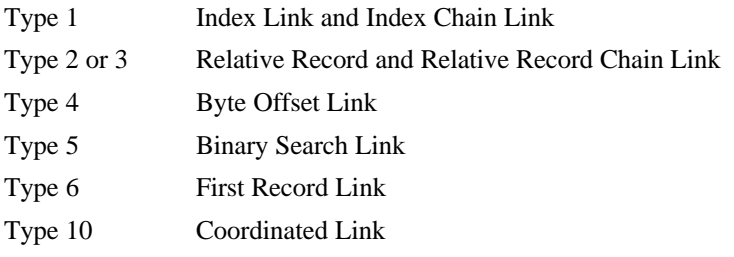

- NOTE: When defining a type 1 index link, if a numeric field is linked to a key field which is zero filled, then use 0 for "Sub-Field Offset". If the to-key space is filled, then use any positive number for "Sub-Field Offset". The to-key is assumed to be right justified with zeroes or spaces. You will first need to define the "from field" to be a field type 24, a sub-field, so that you may enter proper values for "sub-field offset". After completing the definition, you will need to go back and change the "from field" type to its proper field type value.
- NOTE: When defining a type 5 binary link, both the link-from-field and the link-to-field have to be an Alphanumeric field. IQ will strip off the most significant bit (bit 8) in both fields. IQ field types 0,1,15,24 and 16 always have their msb stripped.
- NOTE: When linking to a Multi-Record Type (MRT) file, IQ links to the first defined record number. Typically, this is record number 1 (one).
- NOTE: Link type 10 operates based on ordinal, not cardinal, record numbers. That is, first record links to first record, second to second, etc., regardless of the record numbering used in BASIC.
- NOTE: When defining a type 2 or 3 Relative Record Link, IQ takes the First Real Data Record (FRDR) into consideration.